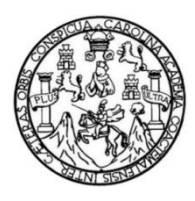

Universidad de San Carlos de Guatemala Facultad de Ingeniería Escuela de Ingeniería Mecánica Eléctrica

**DISEÑO E IMPLEMENTACIÓN DE UN SISTEMA DE CONTROL DE SECADO MEDIANTE TEMPERATURA Y HUMEDAD EN TIEMPO REAL CON MANEJO DE REPORTES DE BASES DE DATOS HISTÓRICOS Y VISUALIZACIÓN VÍA WEB PARA LÍNEAS DE PRODUCCIÓN TEXTILERA**

### **Manuel Eliu Flores Alvizures**

Asesorado por el Ing. Marco Antonio Mendoza Leonardo

Guatemala, octubre de 2014

### UNIVERSIDAD DE SAN CARLOS DE GUATEMALA

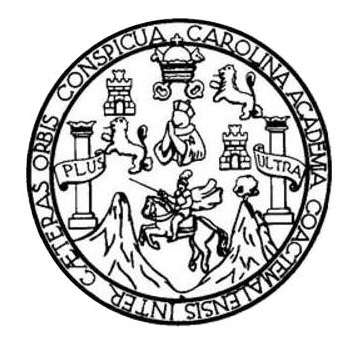

FACULTAD DE INGENIERÍA

### **DISEÑO E IMPLEMENTACIÓN DE UN SISTEMA DE CONTROL DE SECADO MEDIANTE TEMPERATURA Y HUMEDAD EN TIEMPO REAL CON MANEJO DE REPORTES DE BASES DE DATOS HISTÓRICOS Y VISUALIZACIÓN VÍA WEB PARA LÍNEAS DE PRODUCCIÓN TEXTILERA**

TRABAJO DE GRADUACIÓN

## PRESENTADO A LA JUNTA DIRECTIVA DE LA FACULTAD DE INGENIERÍA POR

### **MANUEL ELIU FLORES ALVIZURES**

ASESORADO POR EL ING. MARCO ANTONIO MENDOZA LEONARDO

AL CONFERÍRSELE EL TÍTULO DE

### **INGENIERO EN ELECTRÓNICA**

GUATEMALA, OCTUBRE DE 2014

## UNIVERSIDAD DE SAN CARLOS DE GUATEMALA FACULTAD DE INGENIERÍA

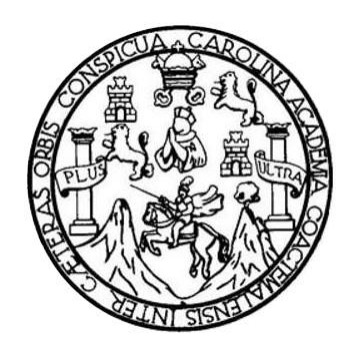

### **NÓMINA DE JUNTA DIRECTIVA**

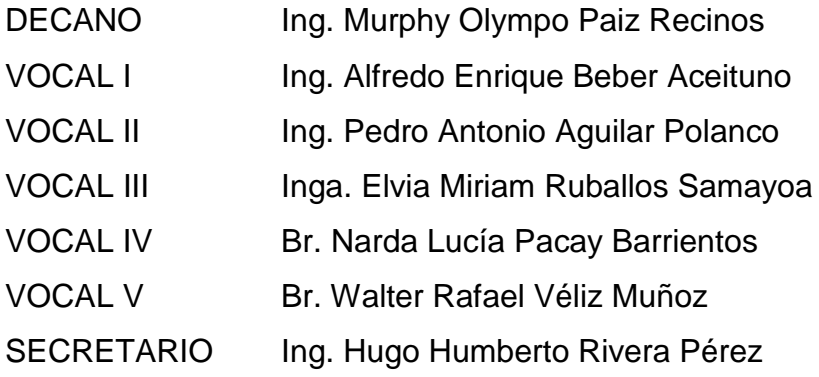

### **TRIBUNAL QUE PRACTICÓ EL EXAMEN GENERAL PRIVADO**

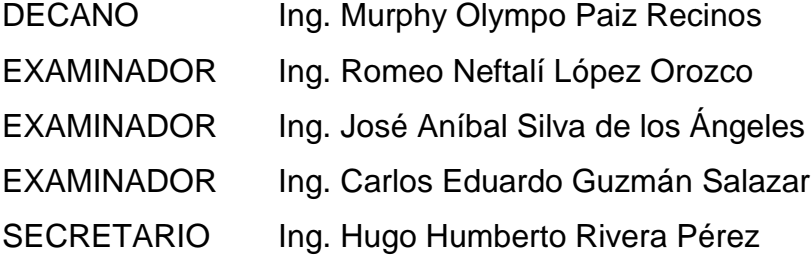

### HONORABLE TRIBUNAL EXAMINADOR

En cumplimiento con los preceptos que establece la ley de la Universidad de San Carlos de Guatemala, presento a su consideración mi trabajo de graduación titulado:

DISEÑO E IMPLEMENTACIÓN DE UN SISTEMA DE CONTROL DE SECADO MEDIANTE TEMPERATURA Y HUMEDAD EN TIEMPO REAL CON MANEJO DE REPORTES DE BASES DE DATOS HISTÓRICOS Y VISUALIZACIÓN VÍA WEB PARA LÍNEAS DE PRODUCCIÓN TEXTILERA

Tema que me fuera asignado por la Dirección de la Escuela de Ingeniería Mecánica Eléctrica, con fecha 19 de julio de 2012.

**Manuel Eliu TOres Alvizures** 

Ingeniero Carlos Eduardo Guzmán Salazar Coordinador Área Electrónica Escuela de Ingeniería Mecánica - Eléctrica **Facultad de Ingeniería** Universidad de San Carlos de Guatemala Su Despacho

#### Estimado Ingeniero Guzmán:

Me complace informarle, que ha sido concluido de manera satisfactoria el Trabajo de Graduación: "DISEÑO E IMPLEMENTACIÓN DE UN SISTEMA DE CONTROL DE SECADO MEDIANTE TEMPERATURA Y HUMEDAD EN TIEMPO REAL CON MANEJO DE REPORTES DE BASES DE DATOS HISTÓRICOS Y VISUALIZACIÓN VÍA WEB PARA LÍNEAS DE PRODUCCIÓN TEXTILERA.", asesorado por mi persona y elaborado por el estudiante, Manuel Eliu Flores Alvizures, de la carrera de **INGENIERÍA ELECTRONICA**, No. de Carné: 2007-15388.

En mi calidad de asesor, considero que el presente trabajo elaborado por el estudiante, es un aporte de utilidad para la industria dedicada a textiles y que llena los requisitos que su uso implicaría.

Por lo tanto, luego de realizar las revisiones correspondientes, cumplir con todos los requisitos y lograr los objetivos establecidos en el presente Trabajo de Graduación, lo apruebo y solicito su autorización, en el entendido de que el autor y el suscrito son los responsables del contenido del mismo.

Y para los usos que al interesado convenga, extiendo, firmo y sello la presente a los 18 días del mes de julio de 2014.

Atentamente.

Ing. Marco Antonio Mendoza Leonardo Ingeniero Eléctrico y Electrónico Colegiado No. 5554

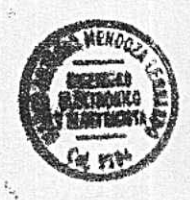

**INIVERSIDAD DE SAN CARLOS DE GUATEMALA** 

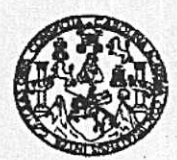

**FACULTAD DE INGENIERIA** 

Ref. EIME 36, 2014 Guatemala, 30 de JULIO 2014.

**Señor Director** Ing. Guillermo Antonio Puente Romero Escuela de Ingenieria Mecànica Elèctrica Facultad de Ingenieria, USAC.

Señor Director:

Me permito dar aprobación al trabajo de Graduación titulado: **IMPLEMENTACIÓN** DE **DISEÑO** E. **UN SISTEMA** DE **CONTROL** DE **SECADO MEDIANTE TEMPERATURA** Y **HUMEDAD** EN **TIEMPO REAL CON MANEJO** DE DE. **BASES** DE **DATOS HISTÓRICOS** v **REPORTES** VISUALIZACIÓN VÍA WEB PARA LÍNEAS DE PRODUCCIÓN **TEXTILERA.** del estudiante Manuel Eliu Flores Alvizures. que cumple con les requisitos establecidos para tal fin.

Sin otro particular, aprovecho la oportunidad para saludarle.

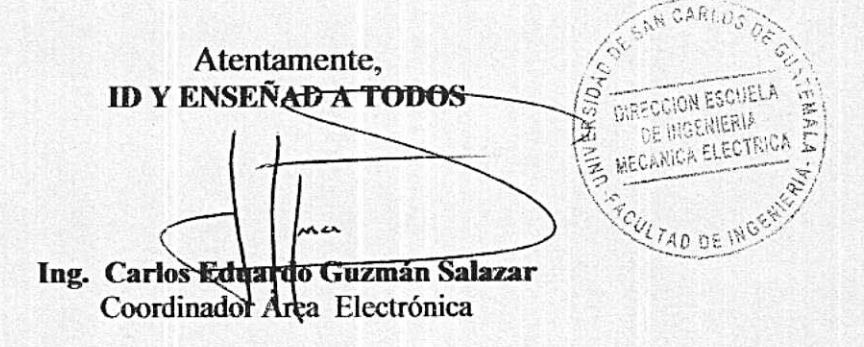

sro

Escuelas: Ingenieria Chril, Ingenieria Mecánica Industrial, Ingenieria Guímica, Ingenieria Eléctrica, Escuela de Ciencias, Regional de Ingenieria Santiaria y Recu sos Hidraulicos<br>(ERIS), Posgrado Maestria en Sistemas Menci

**INIVERSIDAD DE SAN CARLOS** DE GUATEMALA

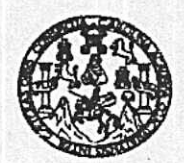

**FACULTAD DE INGENIERIA** 

#### REF. EIME 36, 2014.

El Director de la Escuela de Ingeniería Mecánica Eléctrica, después de conocer el dictamen del Asesor, con el Visto Bueno del Coordinador de Área, al trabajo de Graduación del estudiante; MANUEL ELIU titulado: DISEÑO E IMPLEMENTACIÓN **FLORES ALVIZURES** DE UN SISTEMA DE CONTROL DE SECADO MEDIANTE TEMPERATURA Y HUMEDAD EN **TIEMPO REAL CON BASES** DE. **DATOS REPORTES** DE DE. **MANEJO** HISTÓRICOS Y VISUALIZACIÓN VÍA WEB PARA LÍNEAS DE procede a la autorización del mismo. PRODUCCIÓN TEXTILERA,

Ing. Guillermo Antonio Ruente Romero

CARLO  $34.8$ **OIRECCION ESCUELA** OE INGENIERIA MECANICA ELECTRICA **ZAD DE INGE** 

DE AGOSTO 2,014. **GUATEMALA,**  $19$ 

<sup>Escuelas:</sup> Ingenieris Civil, Ingenieris Mecánica Industrist, Ingenieria Química, Ingenieria Kecánica Eléctrica, Escuela de Ciencias, Regional de Ingenieria Sanksria y Recursos Hidritulicos<br>(ERIS), Posgrado Maestria en Sis

Universidad de San Carlos de Guatemala

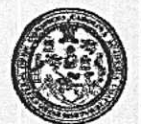

Facultad de Ingeniería Decanato

DTG. 540,2014

El Decano de la Facultad de Ingeniería de la Universidad de San Carlos de Guatemala, luego de conocer la aprobación por parte del Director de la Escuela de Ingeniera Meránica Electrica, al Trabajo de Graduación titulado: DISEÑO E IMPLEMENTACIÓN DE UN SISTEMA DE CONTROL DE SECADO MEDIANTE TEMPERATURA Y HUMEDAD EN TIEMPO REAL CON MANEJO DE REPORTES DE BASES DE DATOS HISTÓRICOS Y VÍA **VISUALIZACIÓN WEB** LÍNEAS **PARA DE PRODUCCIÓN TEXTILERA,** presentado por el estudiante universitario **Manuel** Eliu Flores Alvizures, y después de haber culminado las revisiones previas bajo la responsabilidad de las instancias correspondientes, se autoriza la impresin del mismo.

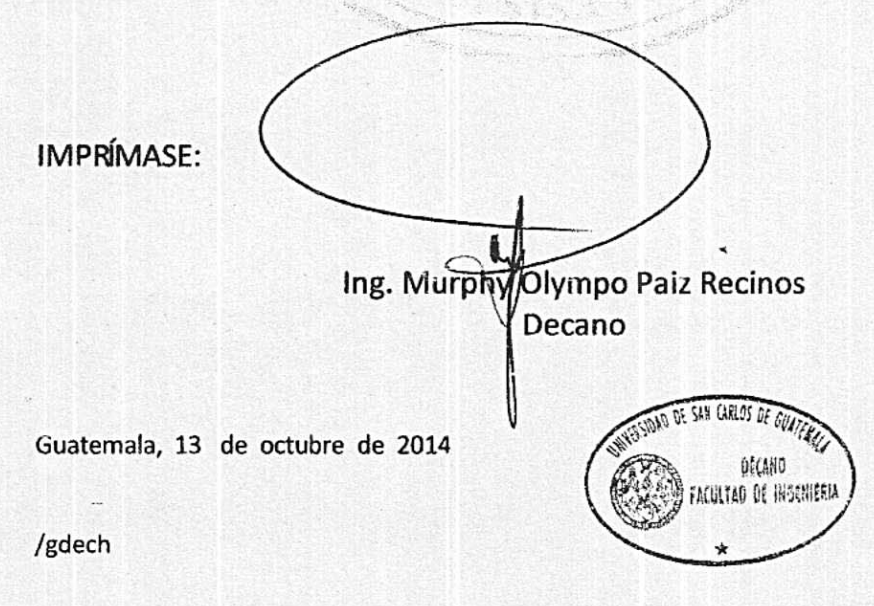

ltuneias: Ingenieria Civil, Ingenieria Mecánica Industrial, Ingenieria Quinnca, Ingenieria Mecánica Eléctrica, - Escuels de Ciencias, Regional de Ingenieria Santaria y Recursos Hidráclicos (ERIS), Post-.<br>Crado Maestria en Sistemas Mención Ingeniería Vial. Carreras: Ingeniería Mecánica, ingeniería (hegeniería en Clencias y Sistemas, Licencistura en Matemática, Licencistura en Física. -<br>Centro de Estudios Superiores de Energía y Mimis (CESEM), Guatemala, Ciudad Universitaria, Zona 12. Guatemala, Centroamérica,

## **ACTO QUE DEDICO A:**

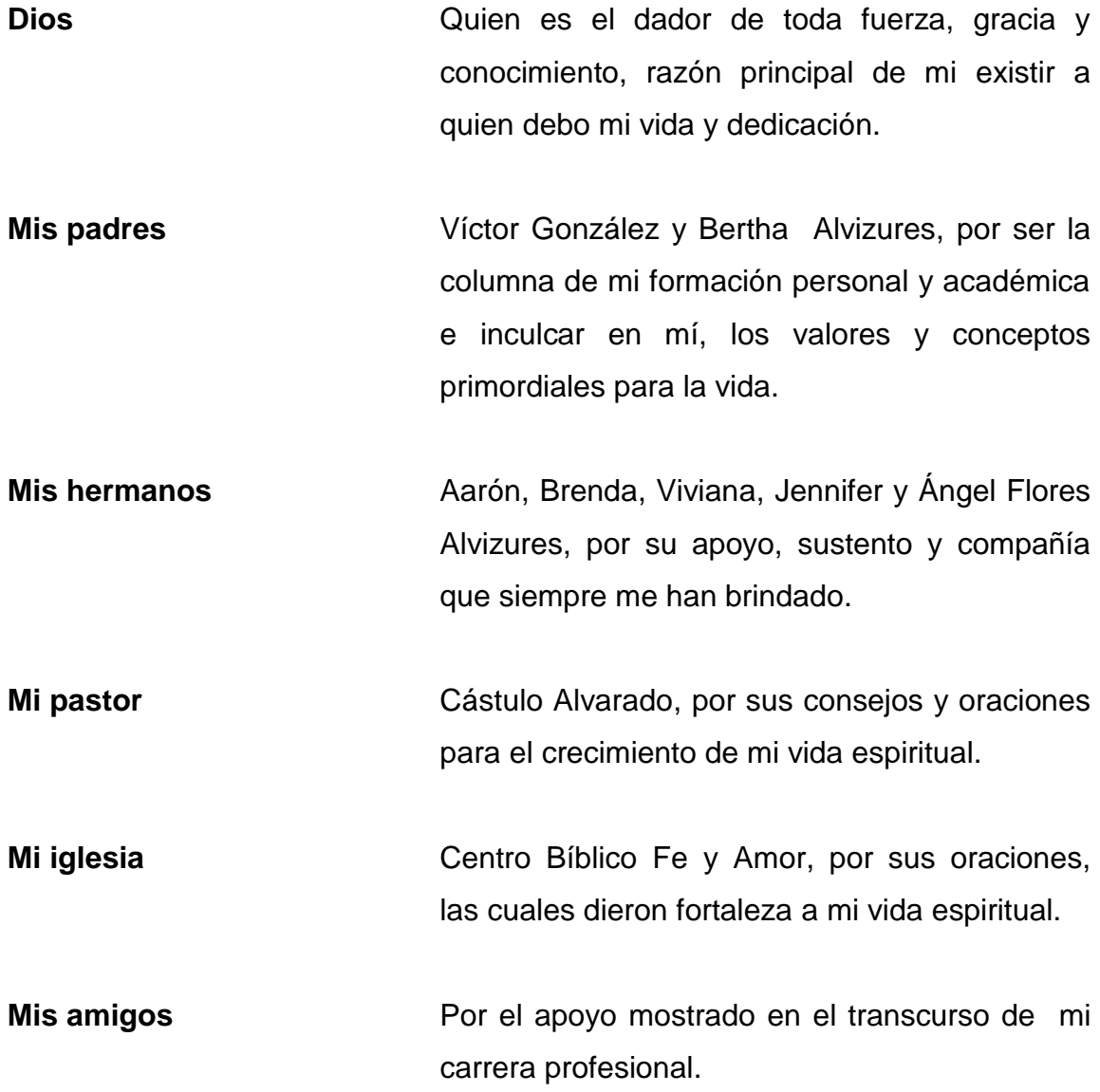

### **AGRADECIMIENTOS A:**

**Mis padres Mis profesores Ing. Marco Mendoza Mis compañeros** Que mi logro sea la satisfacción a todos sus esfuerzos, les estaré agradecido toda mi vida. Por darme las herramientas necesarias para desenvolverme correctamente en el ejercicio de mi profesión. Por asesorar el presente trabajo de graduación y transmitir sus conocimientos, experiencias y depositar su confianza en mi persona para realizar este tema. Por los momentos compartidos y apoyo incondicional.

# ÍNDICE GENERAL

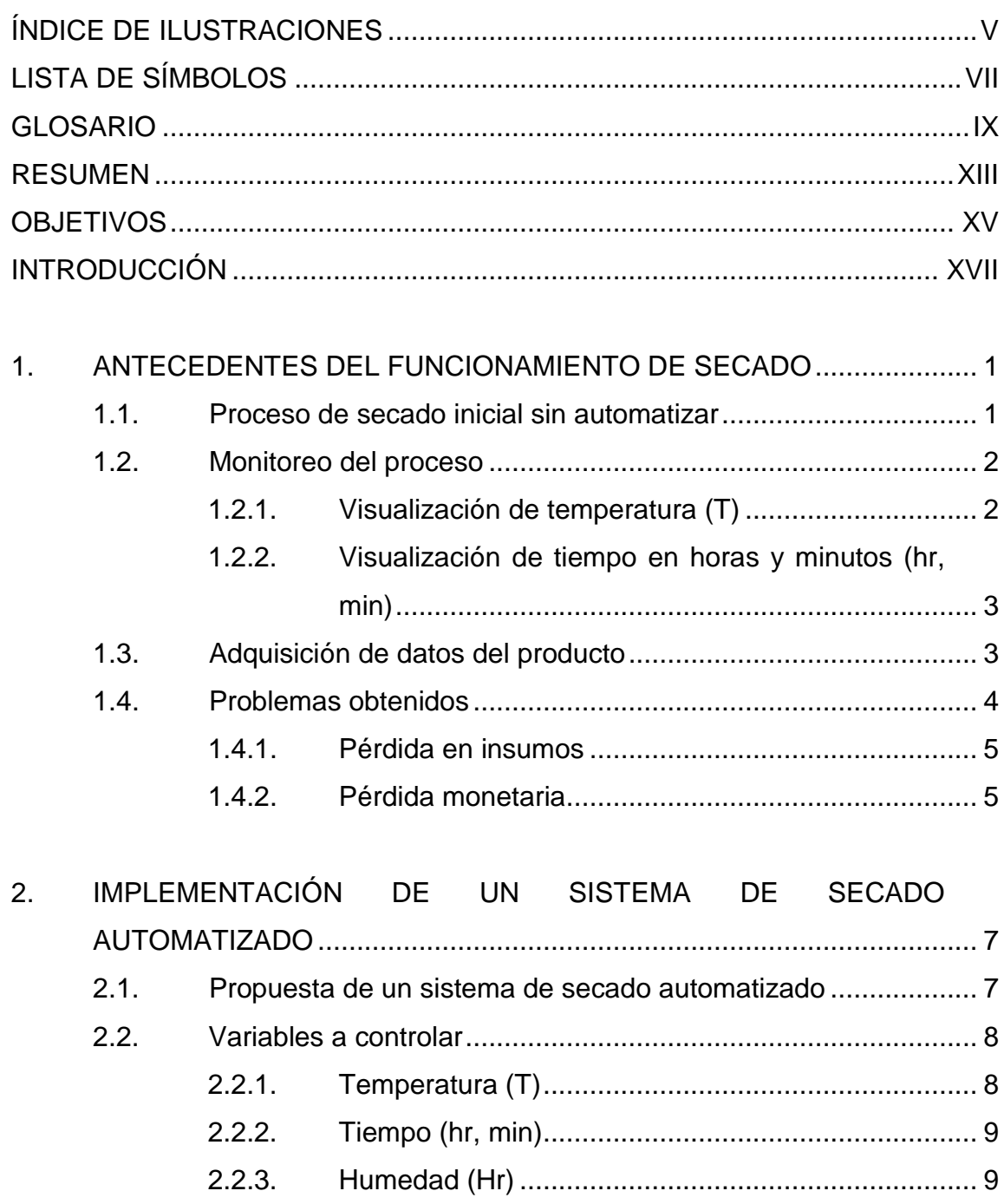

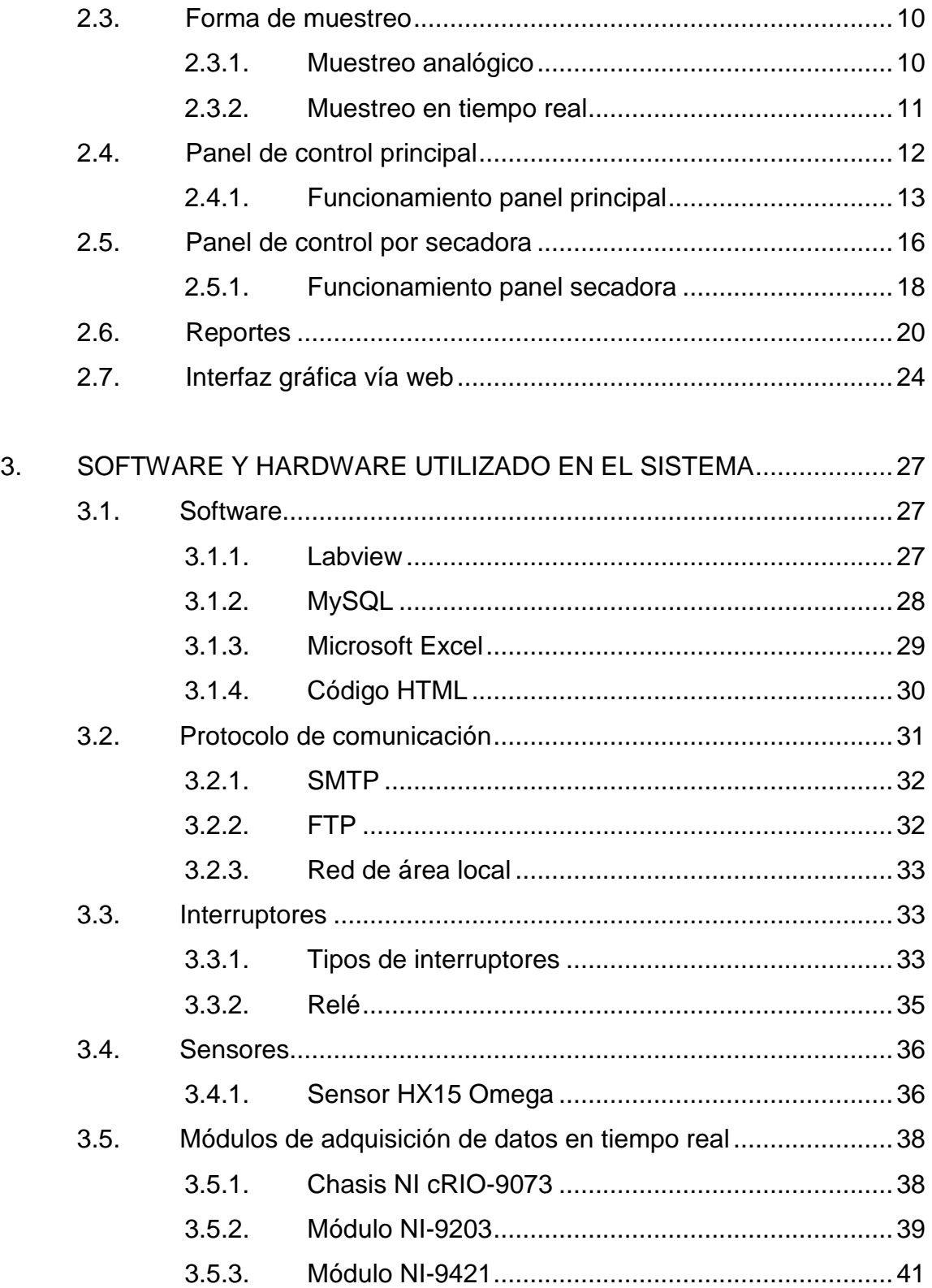

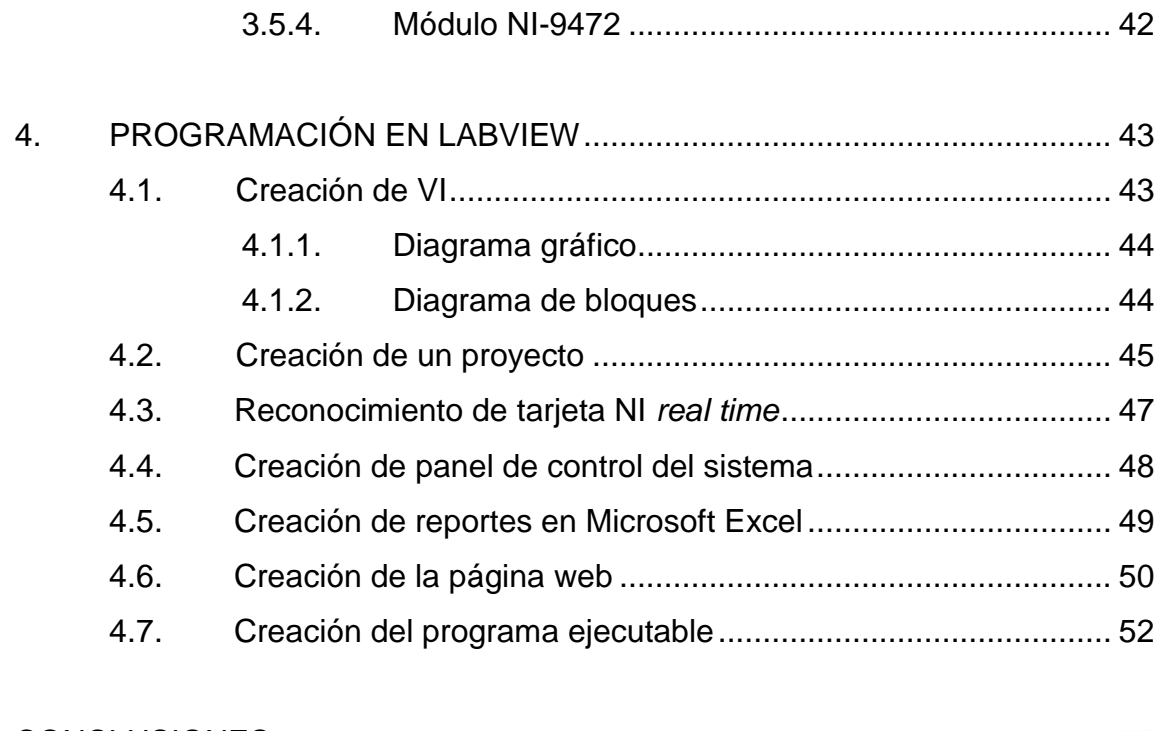

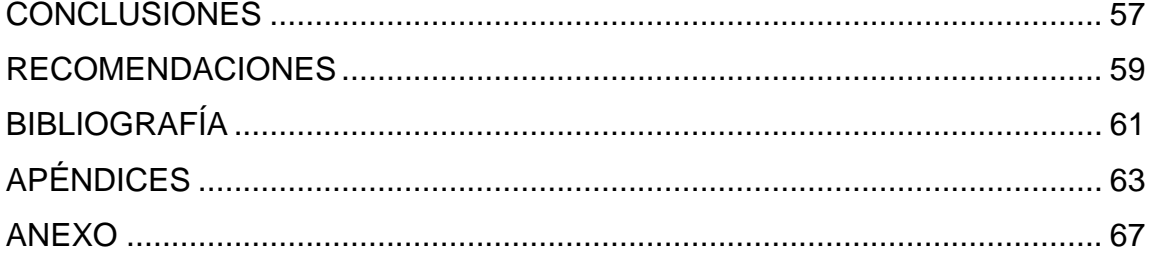

# <span id="page-14-0"></span>ÍNDICE DE ILUSTRACIONES

### **FIGURAS**

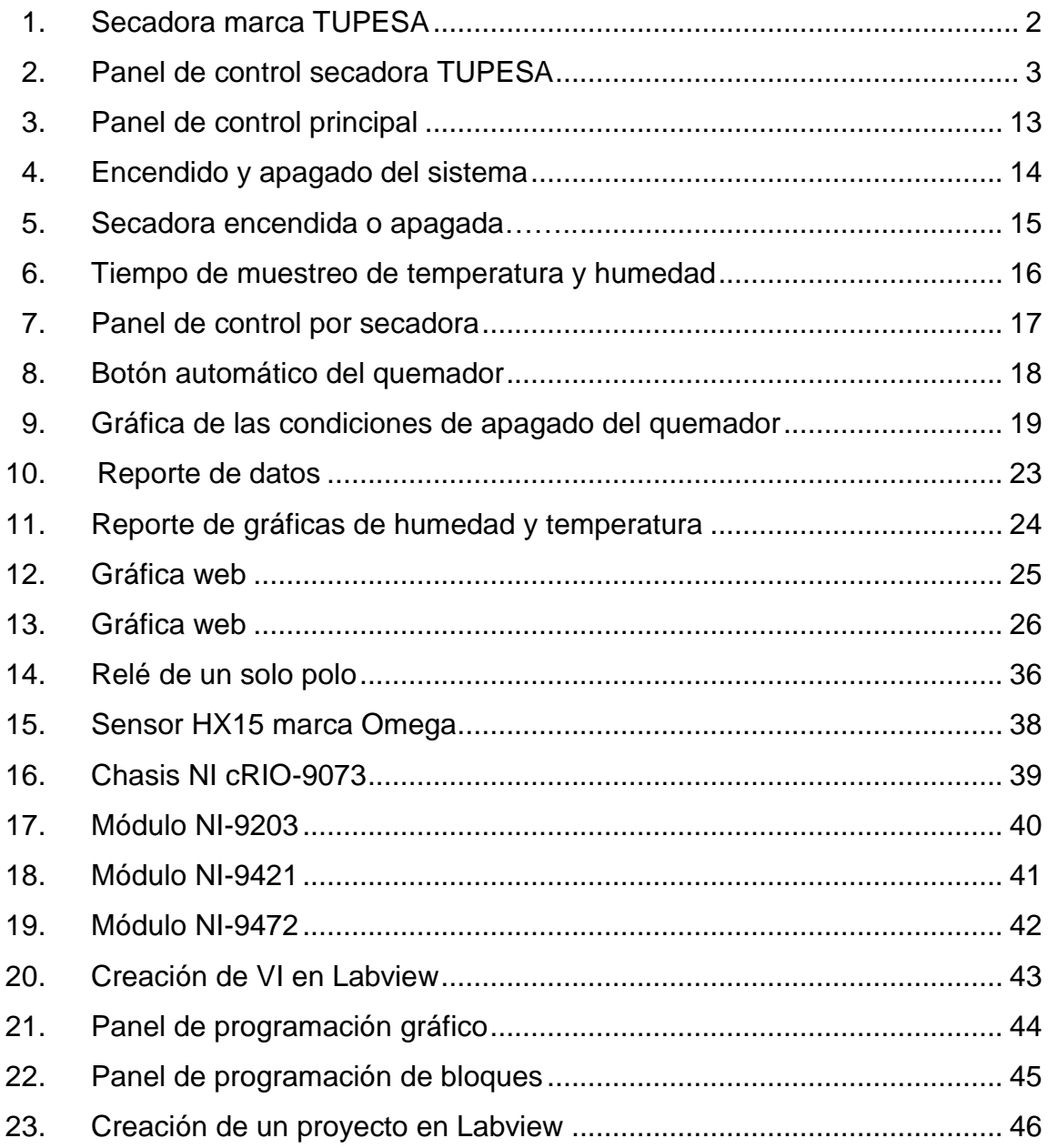

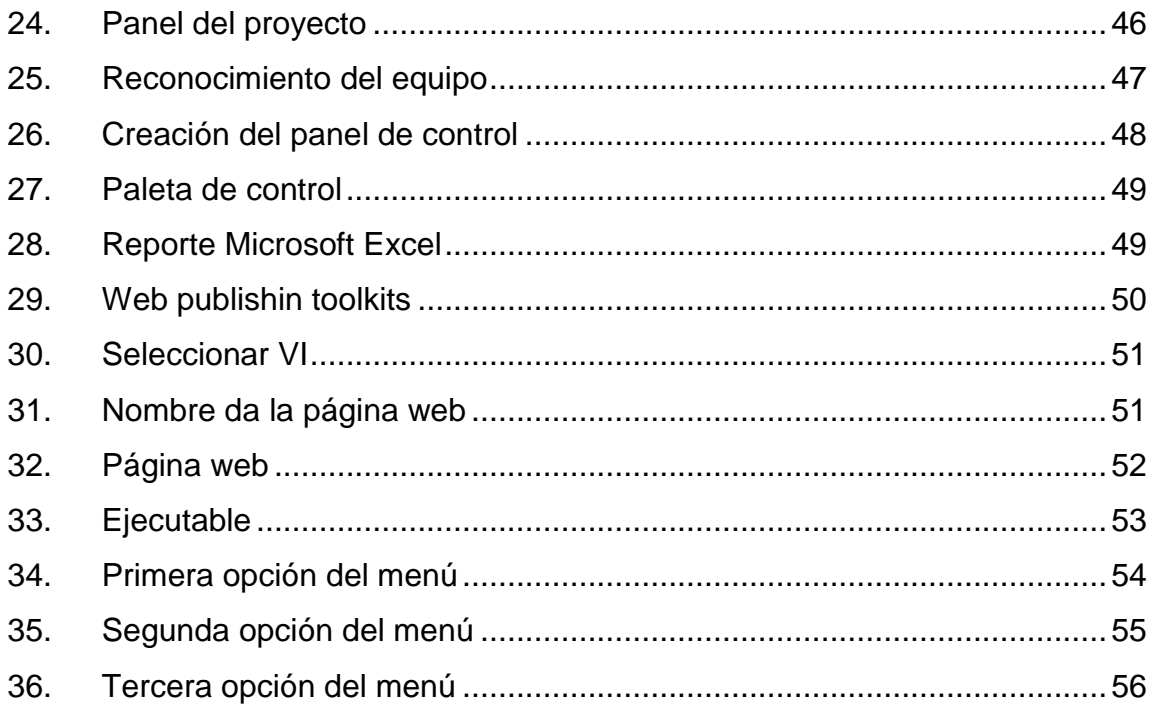

### **TABLAS**

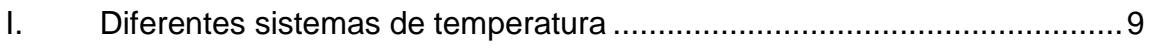

# **LISTA DE SÍMBOLOS**

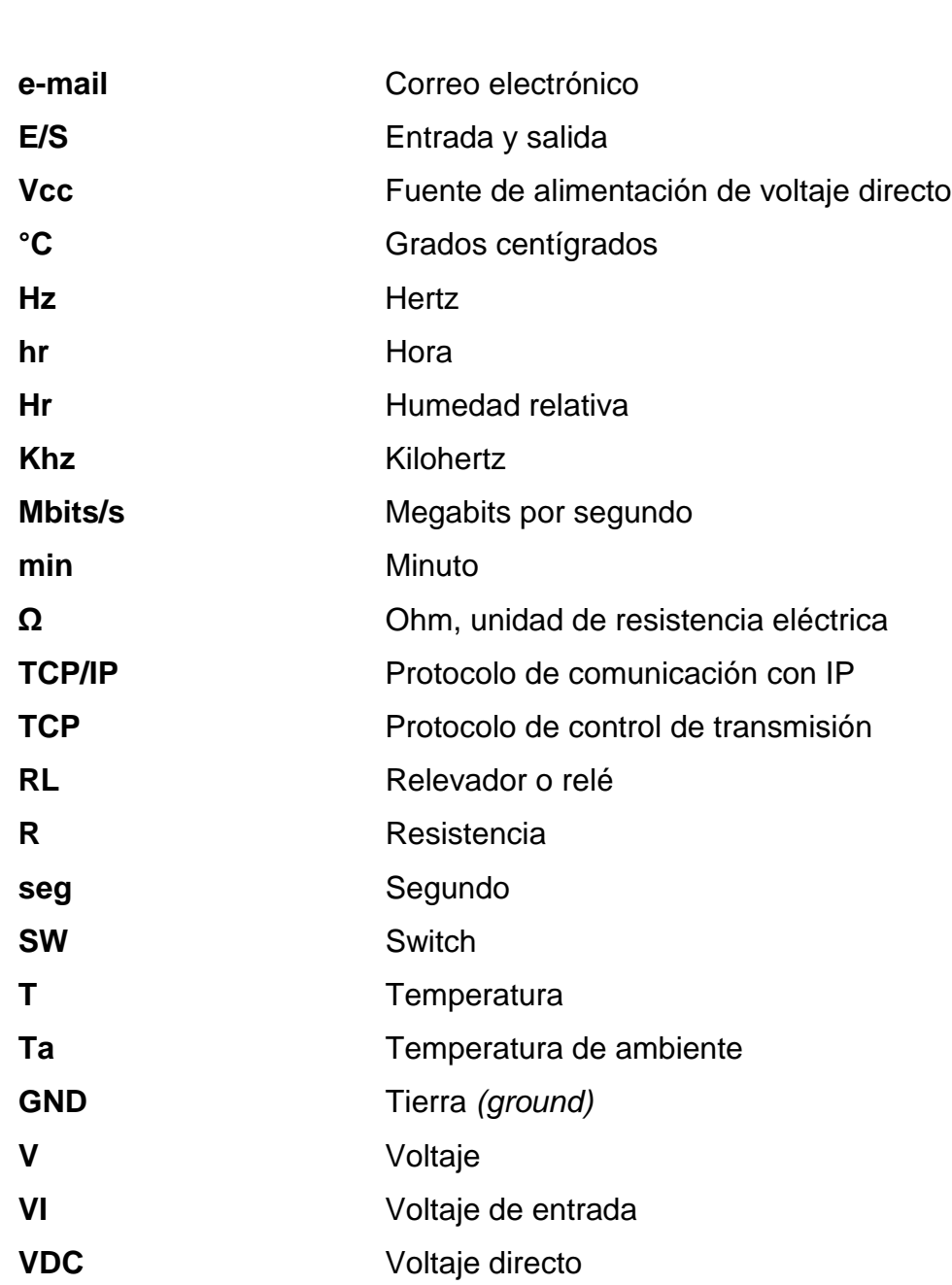

<span id="page-16-0"></span>**Símbolo Significado**

### **GLOSARIO**

- <span id="page-18-0"></span>Actuador **Dispositivo capaz de transformar energía hidráulica,** neumática o eléctrica en la activación de un proceso con la finalidad de generar un efecto sobre un proceso automatizado.
- **Base de datos** Archivo que almacena datos en forma ordenada.

**Bit** Espacio que ocupa un nivel lógico 0 o 1.

- **Cable trenzado** Para anular los efectos de causas externas e inducción de los cables contiguos.
- Código abierto **Programas, cuyo código puede ser modificado por** usuarios y no necesariamente de la empresa que lo creó, para ese motivo el código interno del programa es publicado.
- Digital **Digital** Señal simbolizada únicamente por dos niveles distintos de voltaje uno interpretado como 0 bajo y el otro como 1 alto.
- **DRAM** Memoria dinámica de acceso aleatorio.
- Ethernet **Ethernet** Protocolo estándar de redes de área local para computadoras e ingresar al medio.

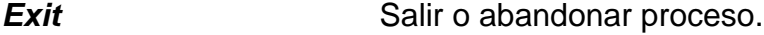

- *FPGA Fiel progammable gate array*, dispositivo semiconductor con bloques de lógica, cuya interconexión puede ser reconfigurada.
- **FTP** Protocolo de transferencia de archivos.

**Hardware** Componente físico de un sistema electrónico.

**HTTP** Protocolo de transferencia de hipertexto

**LabVIEW** Lenguaje gráfico de programación LabVIEW.

**LabVIEW** *run time* Plataforma de ejecución del programa LabVIEW.

- LAN Red de área local.
- **Lenguaje G** Lenguaje gráfico.
- Link **Link** Referencia de un documento de hipertexto a otro documento o recurso.
- Localhost **Nombre reservado en todas las computadoras**, hace referencia a la dirección IP de servicio.
- **Loops** Lazo cerrado que se ejecuta una y otra vez.

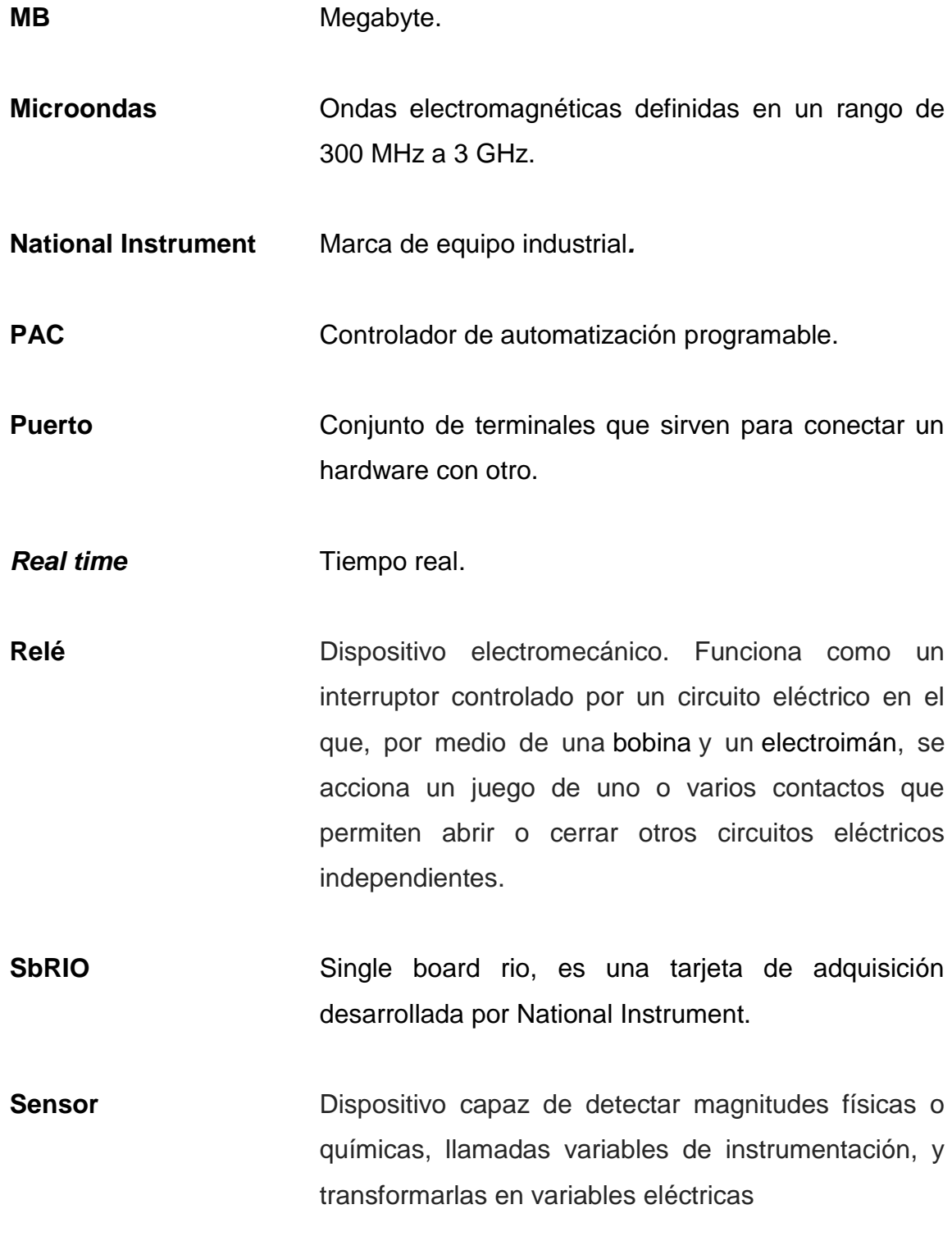

XI

- Señal analógica **Expresa que las medidas de corriente o voltaje son** continuas en el tiempo.
- **Señal continua** Señal que no tiene interrupciones y posee un nivel para todo muestreo realizado en cualquier tiempo, también llamada señal analógica.

**SMTP** Protocolo de transferencia simple de correos.

**Software Componente de ejecución o programa que se aloja** dentro del hardware para realizar acciones concretas.

**SQL** Base de datos desarrollada por Oracle.

**UTP** Protocolo de transporte implementado sobre UDP.

- **World Wide Web** Sistema mundial de información basado en hipertexto.
- **www** World Wide Web.

### **RESUMEN**

<span id="page-22-0"></span>El presente trabajo de graduación trata acerca de como la tecnología está involucrada actualmente en la industria textil, con el fin de proporcionar una mejoría en el proceso de producción de ropa.

En el primer capítulo se describen los antecedentes de funcionamiento del sistema de secado por el cual pasa la ropa, qué equipo es utilizado, cuáles son los parámetros empleados por el operador para calcular el tiempo de secado, cómo se adquieren los datos del producto y, al final de cada proceso, cuáles son los resultados obtenidos.

En el segundo capítulo se hace una propuesta de implementación de un sistema automatizado, que consiste en generar mejoría al proceso de secado, esta tiene incluido tecnología de adquisición de datos en tiempo real, monitoreo del sistema mediante un software, el cual muestra las condiciones del equipo utilizado, generador de reportes automáticamente por cada secado que se realice y un monitoreo vía web.

El tercer capítulo muestra la teoría del software y hardware utilizado en el proceso de secado automatizado.

El capitulo cuatro da a conocer cómo es la programación de Labview, utilizada para poder generar un panel de control, que permita ser didáctico y fácil de utilizar para el operario.

XIII

### **OBJETIVOS**

#### <span id="page-24-0"></span>**General**

Diseñar un sistema de control de secado mediante temperatura y humedad en tiempo real, con manejo de reportes de bases de datos históricos y visualización vía web, para líneas de producción textilera.

#### **Específicos**

- 1. Presentar los antecedentes de funcionamiento del sistema de secado que tiene la empresa textilera.
- 2. Hacer una propuesta de implementación de un sistema de secado automatizado, que contenga un entorno didáctico en el control del proceso y herramientas prácticas de simulación, para realizar el secado de una forma más precisa.
- 3. Presentar la teoría del software y hardware del sistema de secado automatizado utilizado.
- 4. Presentar la programación realizada en el software Labview, para el funcionamiento del sistema automatizado.

### **INTRODUCCIÓN**

<span id="page-26-0"></span>El desarrollo del presente sistema comienza con el análisis de los antecedentes de funcionamiento de secado principal, el cual no consta de ningún proceso de control automatizado instalado, encontrando en ella un déficit en un aspecto principal: la colocación errónea en los tiempos de secado; el cual proporciona un desgaste mecánico, pérdida de tiempo, consumo innecesario de gas propano, consumo de energía eléctrica, mal desempeño por parte del operador hacia las maquinarias y pérdidas de materiales.

Para mejorar el proceso mencionado anteriormente, se hace una propuesta, en donde se implementa dos variables a manipular: temperatura y humedad; al tener estas variables se conoce con exactitud el estado de las prendas producidas, teniendo mejoras en los resultados de todo el sistema de secado en tiempo real, lo cual permite una producción efectiva.

El desarrollo del sistema tiene varias zonas de impacto, siendo estas: la toma de decisiones en el momento indicado, la planificación en el ahorro de los aspectos principales del proceso, ya sea energético, mecánico y de tiempo; identificar puntos clave como de alta o de baja producción, concretar negocios con base en los datos de tendencias y tener reportes para su estudio en los instantes que desee; los que conformarán parte de una base de datos histórica que brinda la versatilidad necesaria para ser aplicada en cualquier momento; tener un monitoreo vía web, el cual proporciona un mejor control, ya que otra persona podrá tener acceso al proceso.

XVII

XVIII

### **1. ANTECEDENTES DEL FUNCIONAMIENTO DE SECADO**

En la industria textil se realizan varios procesos para la fabricación de ropa, uno de ellos, por la cual pasa, es el de secado; el siguiente trabajo es el desarrollo de un proyecto dedicado, principalmente, con automatizar el proceso de secado de ropa.

#### **1.1. Proceso de secado inicial sin automatizar**

El sistema consiste en 11 secadoras marca Tupesa, las cuales son utilizadas para secar los pantalones que se producen en el lapso del día, estas secadoras consisten de un equipo interno, programados por los operadores; con solo dos parámetros de programación, los cuales son:

- Temperatura (T)
- Tiempo de secado dado en horas y minutos (hr, min)

Estos parámetros dependerán de la cantidad y tipo de pantalón que se introduzcan a las secadoras, los cuales son ingresados y monitoreados mediante una pantalla en la secadora, cuando dichos parámetros son metidos a la secadora, esta empezará a funcionar y activará un dispositivo llamado quemador, el cual proporciona una flama de fuego que introduce calor a la secadora para que esta evapore la humedad que contienen los pantalones, este dispositivo funciona mediante gas propano; antes del proceso se genera un reporte en hojas de datos escritas a mano.

1

#### Figura 1. **Secadora marca TUPESA**

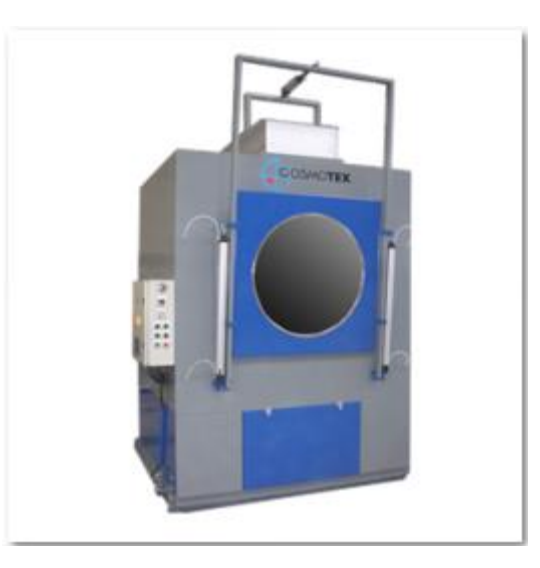

Fuente: http://www.cosmotex.net/dryiers.htm. Consulta: 15 de junio de 2014.

#### <span id="page-29-0"></span>**1.2. Monitoreo del proceso**

La forma en que el operario monitorea el proceso de secado de cada carga es mediante una pantalla en la secadora, la cual contiene los datos que a continuación se describen.

### **1.2.1. Visualización de temperatura (T)**

La temperatura, la cual es de un rango de 0 a 100 grados centígrados, el operario introduce la cantidad dependiendo de la cantidad de ropa humedad Hr, el rango de temperatura que, generalmente se utiliza en el proceso es de 0 a 80 grados centígrados, este dato es tomado mediante varios cálculos que se han realizado a prueba y error con otras pruebas de cargas de ropa húmeda que se ha ingresado a las secadoras.

#### **1.2.2. Visualización de tiempo en horas y minutos (hr, min)**

El tiempo, el cual es de un rango de 1 a X cantidad, dado en horas y minutos; el operario sabiendo el peso de la ropa y temperatura a la cual será sometida la ropa, realiza un cálculo a prueba y error, el cual sustrae de los datos de los procesos anteriores, estimando un tiempo prudencial para que la ropa se pueda secar y no se dañe con el calor interno de la secadora.

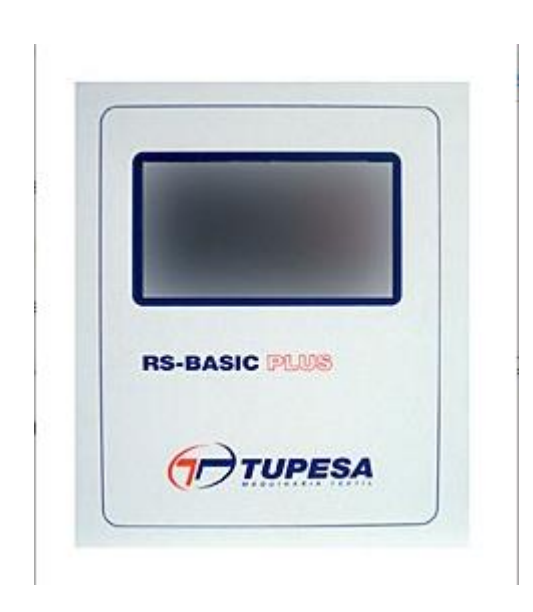

Figura 2. **Panel de control secadora TUPESA**

Fuente: http://en.tupesa.com/products/dryers/sf-dryers/. Consulta: 15 de junio de 2014.

#### **1.3. Adquisición de datos del producto**

Al proceso de secado mencionado se le realiza una toma de datos, los cuales son utilizados para el muestreo del producto y verificar que la calidad del mismo sea óptima, estos datos se encuentran escritos a mano, los cuales son

ingresados por el operador del sistema, e identificados como número de Batch, el cual posee la siguiente información del producto:

- Número de Batch
- Lavado
- Estilo
- Temperatura programada
- Tiempo programado
- Corte
- Peso

Todos los datos obtenidos se encuentran, únicamente escritos en papel, no existe ningún registro digital, lo cual proporciona un desorden a la hora de querer verificar el estado de algún proceso realizado días antes.

#### **1.4. Problemas obtenidos**

El en el proceso de secado de ropa, cuando se cumple el parámetro de tiempo en cierta temperatura, los operadores detienen la secadora para revisar si los pantalones ingresados están completamente secos, si estos no cumplen con las especificaciones de secado son introducidos nuevamente, y vuelven a realizar el proceso, ingresando un nuevo parámetro de temperatura y tiempo de secado.

#### **1.4.1. Pérdida en insumos**

La realización del proceso de secado proporciona pérdidas en varios elementos del proceso; un desgaste mecánico tanto de la secadora como del quemador, hay más consumo de energía eléctrica debido a que vuelven a encender la secadora y esta consta de varios motores para su funcionamiento, asimismo del consumo de gas propano debido a que vuelven a encender el quemador y pérdida de tiempo, ya que el operario tiene que detener la secadora para revisar si los pantalones se encuentran completamente secos.

#### **1.4.2. Pérdida monetaria**

El sistema mencionado anteriormente proporcionaba pérdidas monetarias, debido al consumo innecesario de energía eléctrica, de gas propano y de mantenimiento por desgaste mecánico.

Debido a que el proceso realiza una cantidad grande de secado al día, era necesario no perder tanto tiempo en estar revisando si el producto se encontraba con las especificaciones correctas de secado, la cual proporcionaba un atraso en la realización del proceso.

## **2. IMPLEMENTACIÓN DE UN SISTEMA DE SECADO AUTOMATIZADO**

### **2.1. Propuesta de un sistema de secado automatizado**

Con la verificación del proceso de secado descrito anteriormente, una de las soluciones para un proceso más eficiente, mejor control en él y se tenga mejores resultados en tiempos cortos; se plantean los siguientes puntos para el desarrollo, con los cuales se cumplirán las funciones del sistema:

- Adquisición de datos en tiempo real
- Adquisición de información del producto
- Ingreso de parámetros para el accionamiento del equipo
- Base de datos
- Reportes
- Servidor vía web

Con los puntos principales indicados, se plantea un nuevo sistema, el cual cumplirá con todo lo mencionado en un proceso automatizado, amigable para el operador y con mejor desempeño.

#### **2.2. Variables a controlar**

El proceso de secado automatizado, ya antes mencionado, consiste en tres variables las cuales se van a utilizar para poder controlar debidamente el sistema; el programa utilizado controlará el quemador mediante los parámetros de tiempo, temperatura y humedad que el operador ingrese al sistema, los datos de temperatura y humedad serán comparados con los datos del sensor instalado en la secadora, cuando los parámetros estén en el rango específico, se activará un temporizador, el cual contará el tiempo ingresado por el operador, cuando este se cumpla hará que el quemador se apague. Este tiempo fue previamente parametrizado con los datos del número de Batch.

#### **2.2.1. Temperatura (T)**

Es una propiedad de la materia que está relacionada con la sensación de calor o frío que se siente en contacto con ella, cuando se toca un cuerpo que está a menos temperatura se tiene una sensación de frío, por el contrario se siente calor; sin embargo, aunque tengan una estrecha relación, no se debe confundir la temperatura con el calor. Actualmente se utilizan tres escalas para medir la temperatura, la Celsius es la que usará para el desarrollo del proyecto. Como se puede observar en la tabla I.

8
### Tabla I. **Diferentes sistemas de temperatura**

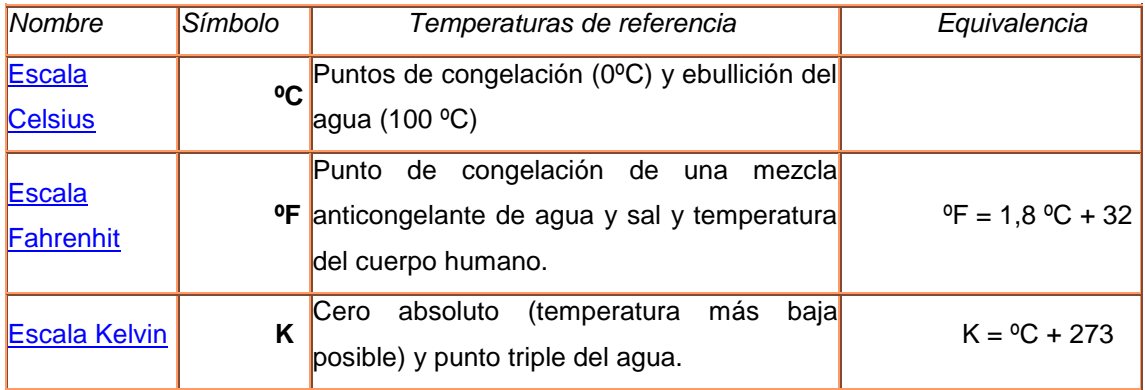

Fuente:http://concurso.cnice.mec.es/cnice2005/93\_iniciacion\_interactiva\_materia/curso/material es/propiedades/temperatura.htm. Consulta: 15 de junio de 2014.

### **2.2.2. Tiempo (hr, min)**

El tiempo es una magnitud física con la que se mide la duración o separación de acontecimientos, sujetos a cambio, de los sistemas sujetos a observación; esto es, el período que transcurre entre el estado del sistema cuando este presentaba un estado X y el instante en el que X registra una variación perceptible para un observador (o aparato de medida).

En el proceso de secado, el tiempo es un parámetro fundamental del cual el operador debe de tener muy en cuenta a la hora de realizar cualquier proceso, ya que si este está mal ingresado no se tendría los resultados esperados.

#### **2.2.3. Humedad (Hr)**

Se denomina así al agua que impregna un cuerpo o al vapor presente en la atmósfera, la cantidad de vapor de agua presente en el aire, se puede

expresar de forma absoluta mediante la humedad absoluta, o de forma relativa mediante la humedad relativa o grado de humedad, la humedad relativa es la relación porcentual entre la cantidad de vapor de agua real que contiene el aire y la que necesita contener para saturarse a una idéntica temperatura.

En el caso del secado de ropa, se toma el dato de humedad relativa mediante un sensor medidor de temperatura y humedad; se ingresa un valor en porcentaje del cual se espera que se tenga cuando la secadora este funcionando por cierto tiempo, indicando cuánta humedad se encuentra dentro de ella. Al obtener el dato de humedad relativa se tiene un control más preciso.

### **2.3. Forma de muestreo**

Este proceso se realizará mediante el uso de un sensor, el cual es capaz de tomar valores de temperatura y humedad al mismo tiempo; estos sensores estarán colocados dentro de las secadoras para poder obtener los datos más precisos posibles. Obteniendo estos parámetros se puede parametrizar el tiempo en el cual el quemador estará funcionando de acuerdo a la cantidad y tipo de pantalón a secar.

El sistema es capaz de obtener los datos del sensor y poder procesarlos en tiempo real mediante el uso de equipo de National Instrument, el cual ayuda a poder tomar decisiones lo más pronto posible del proceso.

#### **2.3.1. Muestreo analógico**

Es un tipo de señal generada por algún tipo de fenómeno electromagnético y que es representable por una función matemática continua

en la que es variable su amplitud y periodo (representando un dato de información), en función del tiempo.

Algunas magnitudes físicas comúnmente portadoras de una señal de este tipo son eléctricas como: la intensidad, tensión y potencia; pero también pueden ser hidráulicas como la presión; térmicas como la temperatura y mecánica; la magnitud también puede ser cualquier objeto medible como los beneficios o pérdidas de un negocio.

La utilizada en el proceso de secado, es una señal de 4-20mA, que se empleó por ser la forma más popular para transmitir señales en instrumentación industrial, actualmente, es el estándar de 4-20 miliamperios DC.

Este tipo de señal estándar significa que la corriente usada es utilizada proporcionalmente para representar señales de medidas o salidas (comandos).

Típicamente, un valor de 4 miliamperios de corriente representa 0 por ciento de medida, y un valor de 20 miliamperios representa un 100 por ciento de la medida, y cualquier otro valor entre 4 y 20 miliamperios representa un porcentaje entre 0 y 100 por ciento, la cual se utilizó en temperatura de -40 a 180 grados centígrados y de humedad relativa de 0 a 100 por ciento.

#### **2.3.2. Muestreo en tiempo real**

Hace referencia a tener un procesamiento instantáneo del valor obtenido de una muestra, utiliza una memoria de almacenamiento rápido para retener los valores, en el caso de los sistemas a implementar se basa en la programación de sistemas FPGA.

## **2.4. Panel de control principal**

El sistema de secado consiste con un programa automatizado para el operario, el cual es bastante amigable y no tienen ninguna complejidad en utilizarse.

El programa consiste en varios indicadores, del cual es necesario que el operador sepa con claridad qué significan para que a la hora de utilizarlo pueda operar el sistema sin ningún problema; los indicadores del panel principal son los siguientes:

- Botones de encendido y apagado del programa.
- Identificación del estado de cada secadora encendido o apagado, el cual se ve en un color verde claro y verde oscuro, respectivamente.
- Humedad relativa en el ambiente en ese momento.
- Temperatura del ambiente en ese momento.
- Periodo de muestreo.
- Indicador del la ubicación del último reporte.

### Figura 3. **Panel de control principal**

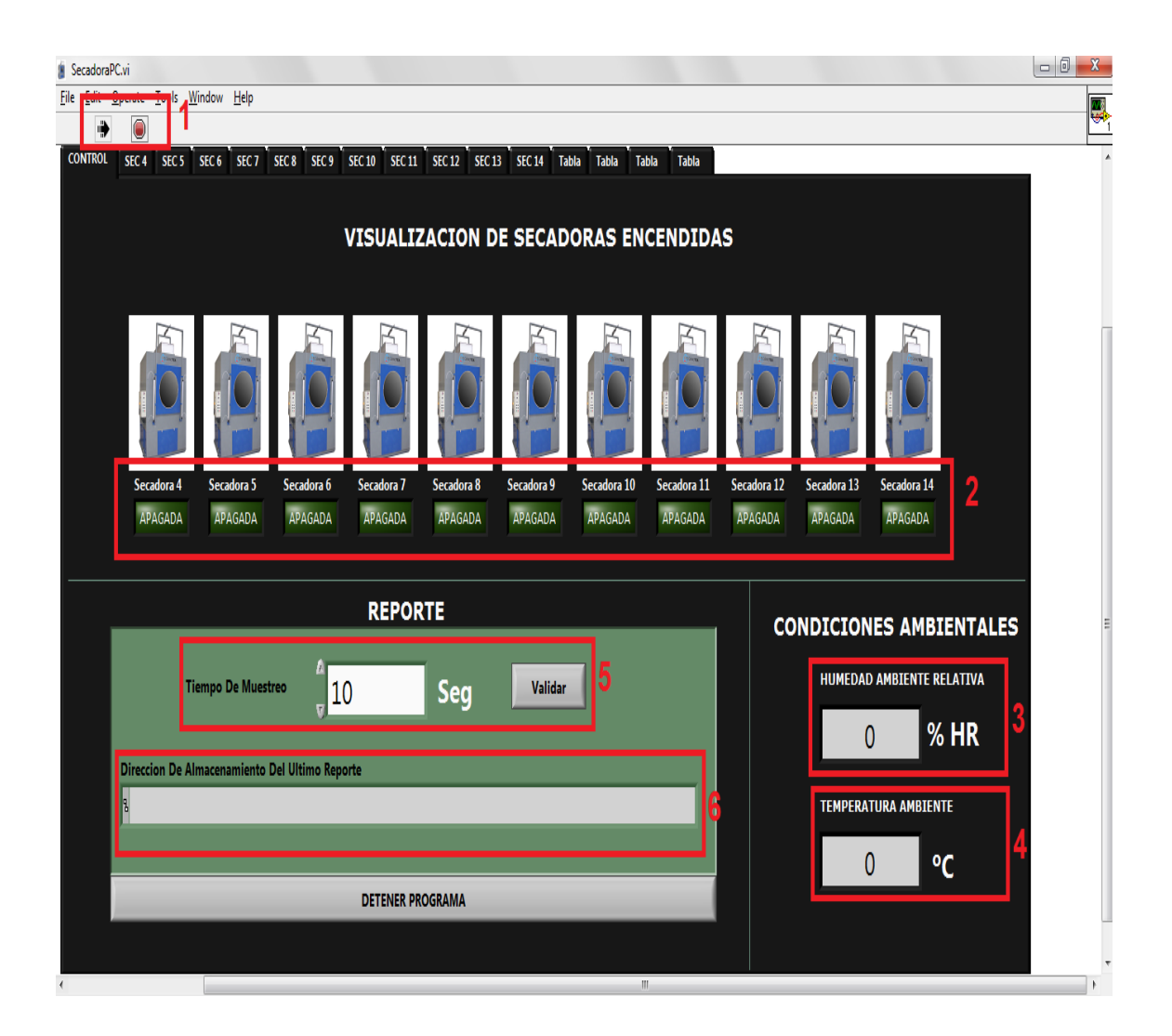

Fuente: elaboración propia, con software de programación Labview.

## **2.4.1. Funcionamiento panel principal**

Para el encendido y apagado del programa; primero se debe abrir el ejecutable instalado en la computadora, cuando se encuentre en ejecución se verá en el botón de parada y arranque, si este está en estado de apagado se consigue encender pulsando la flecha, esto se verá en la figura 4.

## Figura 4. **Encendido y apagado del sistema**

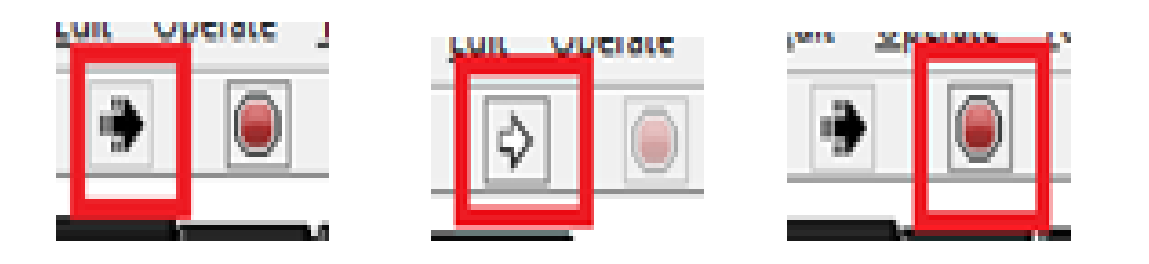

Botón de encendido En ejecución Botón de apagado

Fuente: elaboración propia, con software de programación Labview.

El operario puede saber cuándo están encendidas o apagadas las secadoras, al aparecer marcadas con verde claro las secadoras se encuentran encendidas y con verde opaco, apagadas.

El operario no puede ingresar ningún parámetro si la secadora a utilizar se encuentra apagada. Ver figura 5.

### Figura 5. **Secadora encendida o apagada**

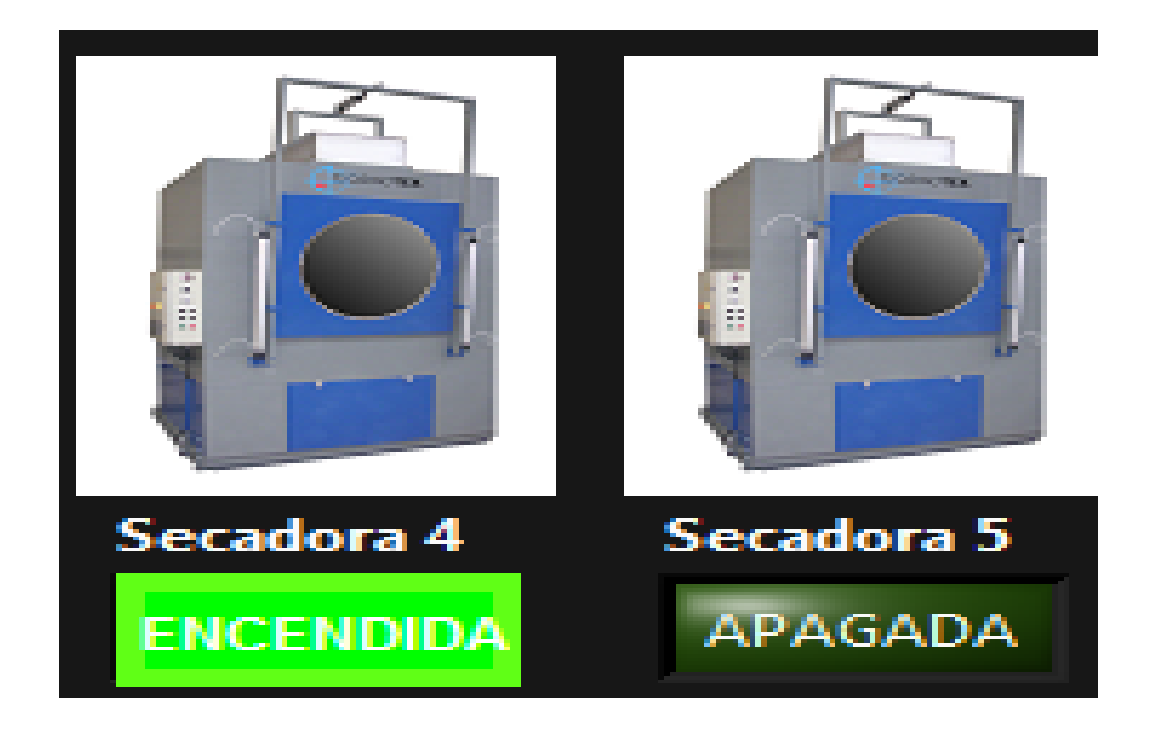

Fuente: elaboración propia, con software de programación Labview.

En el panel principal de la figura 3 se muestra la humedad del ambiente relativa y la temperatura ambiente en el espacio 3 y 4 de dicho panel de control; estos datos son adquiridos por un sensor que se encuentra en el cuarto de las secadoras.

En el tiempo de muestreo se introduce el parámetro de tiempo al que se desee que muestree los datos de temperatura y humedad, esta es dada en segundos, luego se presiona el botón validar, para que el cambio sea efectivo, el cambio lo podrá ver en las tablas de reportes instantáneamente.

El tiempo utilizado, por lo general se da en segundos para que el programa tenga más información a la hora de muestrear.

## Figura 6. **Tiempo de muestreo de temperatura y humedad**

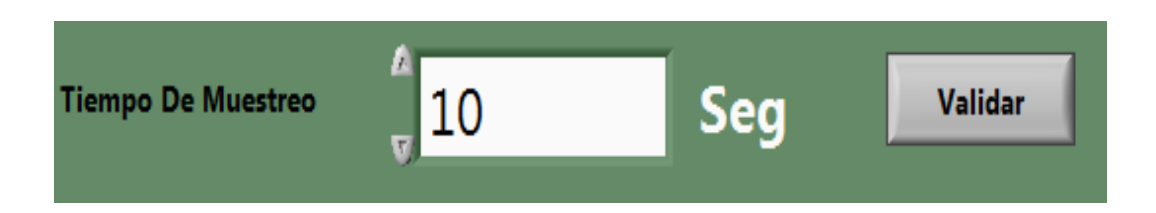

Fuente: elaboración propia, con software de programación Labview.

## **2.5. Panel de control por secadora**

El proceso de secado contiene el control de varias secadoras, por lo cual se realizo un panel por cada una de ellas, en total son 11 paneles, dentro de cada panel se tiene varios indicadores que el operario debe de manipular, los cuales son los siguientes.

- Gráfica continúa de la toma de muestras de humedad dentro de la secadora.
- Gráfica continua de la toma de muestras de temperatura dentro de la secadora, se habilita marcando el cheque indicado.
- Ingreso de límite superior de humedad.
- Ingreso del límite de temperatura mínima.
- Ingreso del límite de disparo de la temperatura.
- Valor de la humedad relativa dentro de la secadora en formato numérico.
- Valor de la temperatura dentro de la secadora en formato numérico.
- Botón de automatización.
- Ingreso de tiempo de apagado del quemador en modo automático.
- Conteo del tiempo que ha transcurrido para que se apague el quemador.
- Indicador de que el quemador debe estar apagado (por parámetros del programa).
- Estado de la secadora, encendida o apagada.
- Botón para generar un reporte.
- Ubicación de almacenado del reporte.
- Ingreso de los parámetros del secado: son ingresados manualmente por el operario; número de *bach*, lavado, estilo, temperatura de fórmula, temperatura programada, tiempo programado, corte y masa.

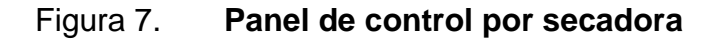

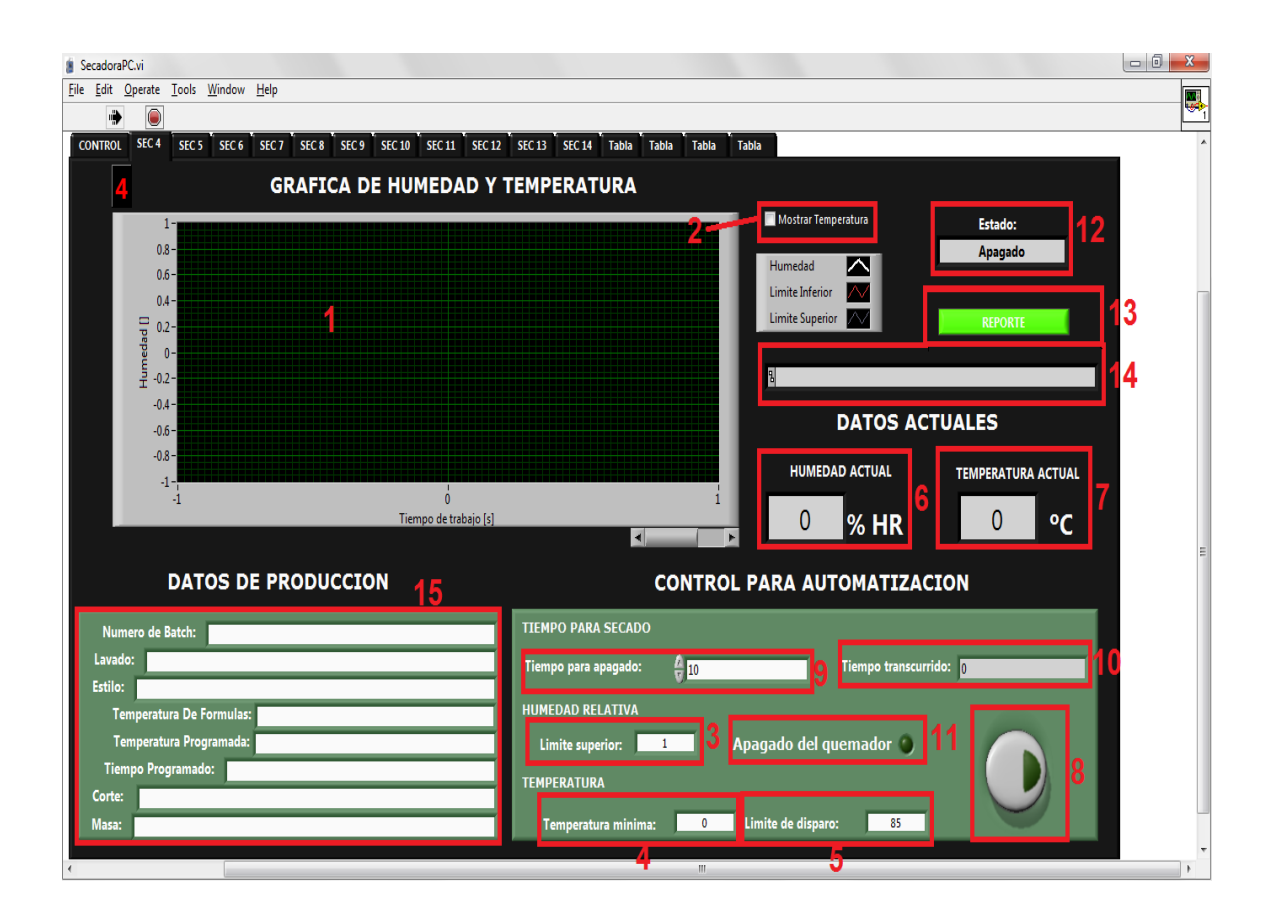

Fuente: elaboración propia, con software de programación Labview.

## **2.5.1. Funcionamiento panel secadora**

Para el ingreso de los valores que se encuentran en las posiciones 3, 4, 5, 9 y 10 de la figura 7, se escribe el valor que se tiene calculado y luego se presiona enter para que el valor sea válido, en los espacios de valores numéricos, únicamente se pueden ingresar valores enteros, en el caso de texto que se encuentra en la posición 15 de la figura 7 puede ser de cualquier tipo.

Para el apagado automático de las quemadoras, las condiciones se dan solo si el botón de automático está encendido, de lo contrario no tendrán ningún efecto los límites ingresados por el operario.

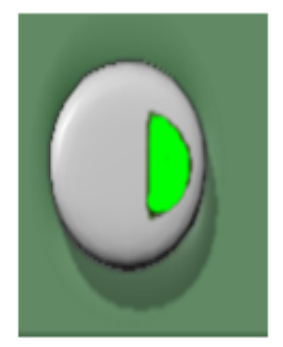

### Figura 8. **Botón automático del quemador**

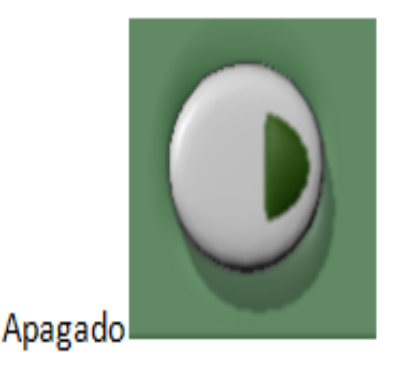

Encendido.

Fuente: elaboración propia, con software de programación Labview.

Para que el quemador se apague automáticamente se deben cumplir las siguientes condiciones:

 Si la temperatura sobrepasa el límite de disparo por más de 10 segundos, el quemador se apaga, este valor es ingresado por el usuario en el panel de límites en: límite de disparo (posición 5 figura 7).

 Si la humedad está entre un rango establecido por un límite superior (posición 3 figura 7) y un límite inferior designado, y además cumple con que la temperatura esté sobre un límite de advertencia dado por el aperador, manteniendo estas condiciones en un tiempo establecido (en minutos) el quemador se apagará.

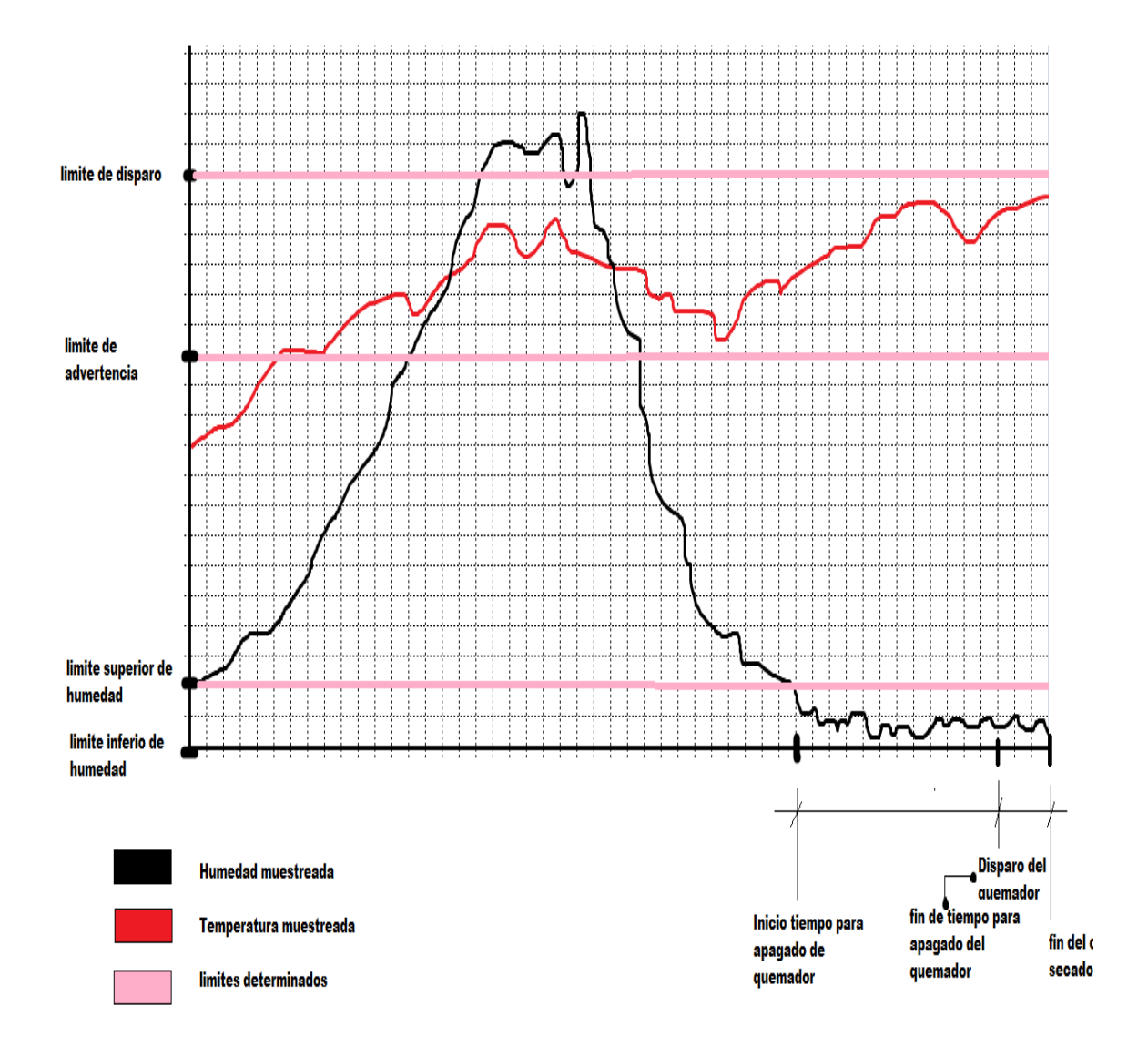

Figura 9. **Gráfica de las condiciones de apagado del quemador**

Fuente: elaboración propia, con software de programación Labview.

#### **2.6. Reportes**

Estos se generan automáticamente cada 720 muestras tomadas y se almacenan en un documento con formato de Microsoft excel, la dirección de almacenamiento aparece en la barra de dirección de reporte mostrada en la posición 14 de la figura 7.

El programa generará un reporte por cada *batch* obteniendo los siguientes datos:

- # Muestra: es la cantidad que se tomarán durante todo el proceso de secado.
- Hora: se tomará la hora de ingreso de cada *batch* y la hora en la cual se detuvo el proceso de secado.
- Límite superior de humedad: es el límite en el cual el operador ingresará dependiendo del tipo de *bach*.
- Límite inferior de humedad: este parámetro se encontrará siempre en 0 por ciento de humedad relativa.
- Humedad de secado: es el dato de humedad que se obtiene mediante el sensor, los cuales serán comparados con los del operador.
- Temperatura de secado: es el dato de temperatura que se obtiene mediante el sensor, los cuales serán comparados con los del operador.
- Estado: este indicará el estado de la secadora si esta está encendida o apagada.
- Humedad ambiente: es el dato de humedad ambiente en la cual se encuentran las secadoras.
- Temperatura ambiente: es el dato de temperatura ambiente en la cual se encuentran las secadoras.
- Limite de disparo: es la temperatura máxima en la cual se estarán secando los pantalones, si se excede de esta temperatura marcará una alarma y se apagará el quemador.
- Temperatura mínima: es la que debe tener la secadora, si la temperatura baja de este rango, habrá una alarma la cual indicará que hay un problema con el quemador.
- Tiempo de apagado automático: es el tiempo ingresado por el operador en el cual se apagará el quemador cada vez que este se cumpla.
- Botón de control: sirve para poder accionar el proceso de apagado del quemador.

La plantilla de reporte se muestra en las figuras 9 y 10, la cual se genera de la siguiente manera:

 El número uno de la figura 10 indica todos los ingresos de los datos, los cuales fueron adquiridos durante el proceso, todos se encuentran identificados y marcados por fecha y hora.

- El número dos de la figura 11 contiene las gráficas de humedad de secado, límite superior y humedad ambiente del proceso.
- El número tres de la figura 11 contiene las gráficas de temperatura: secado, mínima, de disparo y ambiente.

Si se desea generar un reporte en un instante dado, se presiona el botón de reporte que se encuentra en la posición 13 de la figura 7, este lo generará en la misma dirección que aparecerá en la barra de dirección de reporte, únicamente lo generará si la secadora se encuentra encendida.

Todos los reportes son almacenados en una partición del disco duro que se tiene en el servidor de la empresa.

Formato condicional \*  $\frac{1}{2}$ <sup>ta</sup> Insertar \*  $\Sigma$  , Â A<br>Z Ŵ 冒 Calibri  $\mathbf{A}$  11  $\mathbf{A}$   $\mathbf{A}$  $\psi$ General 특 특별 b Dar formato como tabla \* <sup>\*</sup> Eliminar Pegar E Ordenar Buscary 9 N K S 틀릴 石油 Ē  $\frac{0}{0}$  $\frac{1}{10}$ 000 Estilos de celda \* Formato \*  $Q^*$  y filtrar  $*$  seleccionar  $*$ Modificar Portapape... 5 Fuente ß, Alineación  $\eta$ Número ŋ, Estilos Celdas ¥  $-\sqrt{2}$ tabla fx Е  $\,$  B  $\mathfrak{c}$  $\mathsf D$ G  $\mathsf{M}$  $\pmb{0}$  $\mathsf E$ H N A F  $\overline{2}$ REALIZADO POR IGAEE 2012 3 Numero de bach:  $\overline{a}$ Lavado: 5 Estilo:  $\sqrt{6}$ Temperatura de formula: **DENIMATRIX** Temperatura programada: 8 Tiempo programado: g Corte:  $10\,$ Masa:  $11$  $12\,$ Limite Limite Tiempo de Limite de Temperatur Humedad Humedad Temperatur boton de Temperatur superior de inferior de Estado # Muestra Hora apagado  $ambien<sub>1</sub>$ a ambier dispard  $a$  minim $\Box$ a de secar de secar  $control_{\infty}$ 13 humeda<sup>v</sup> humeda<sup>v</sup> automat<sup>1</sup> 14  $15\,$ 16  $17$ 18 19 1 20  $21$  $22$ 23 Temperatura de secado Tablas de Datos umedad de secado U К  $\left( \begin{array}{c} 1 \end{array} \right)$ lean

Figura 10. **Reporte de datos**

Fuente: elaboración propia, con software de Microsoft excel.

## Figura 11. **Reporte de gráficas de humedad y temperatura**

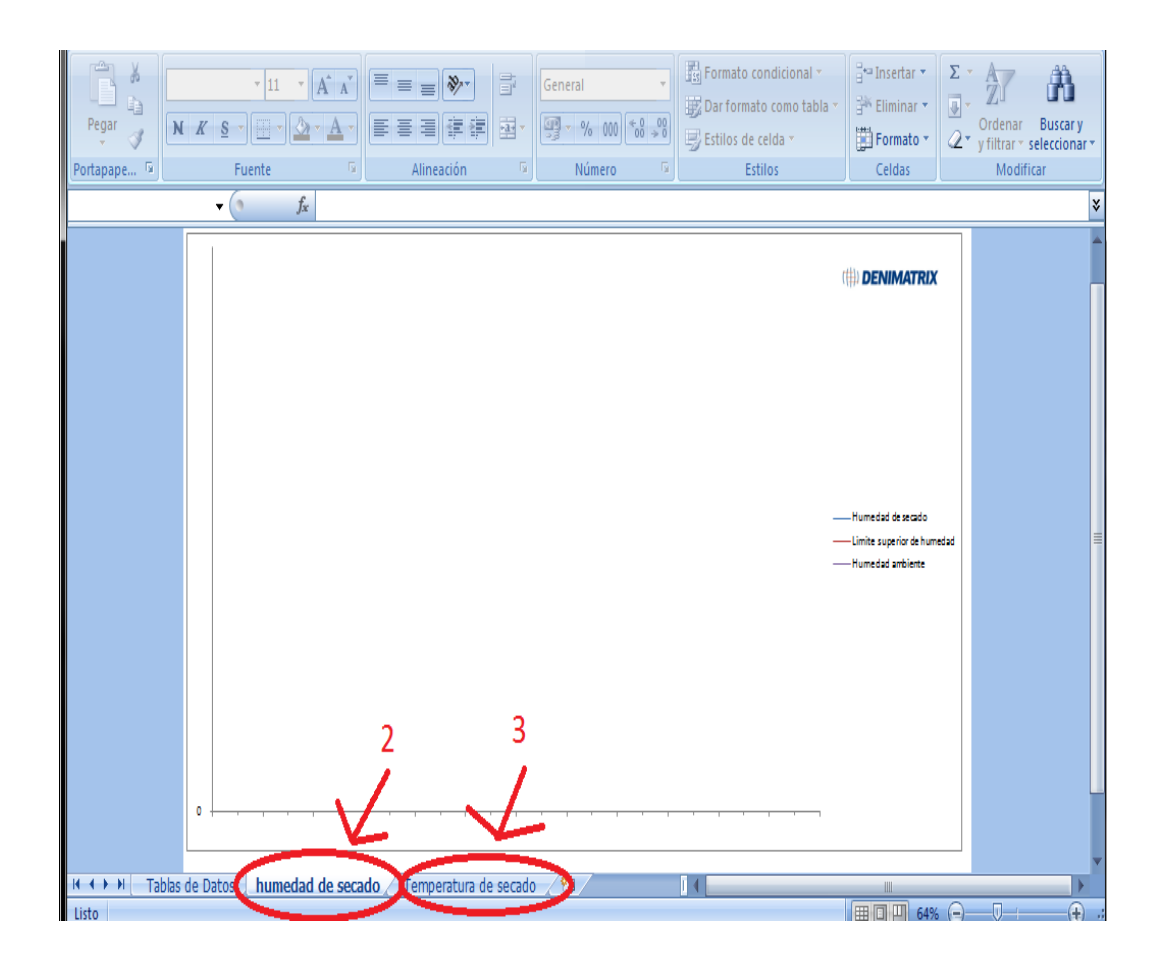

Fuente: elaboración propia, con software de Microsoft excel.

## **2.7. Interfaz gráfica vía web**

El servicio web es utilizado para monitoreo del proceso en tiempo real, este trabaja sobre el servidor de National Instrument y sus herramientas de publicación web; el objetivo principal es tomar decisiones prontas al proceso provenientes de un supervisor el cual tiene a cargo esa área de producción y tener una mejor eficiencia del proceso.

La página web visualizará todos los procesos de cada secadora en una sola página, mediante el *scroll* podrá visualizar desde la primera secadora hasta la última.

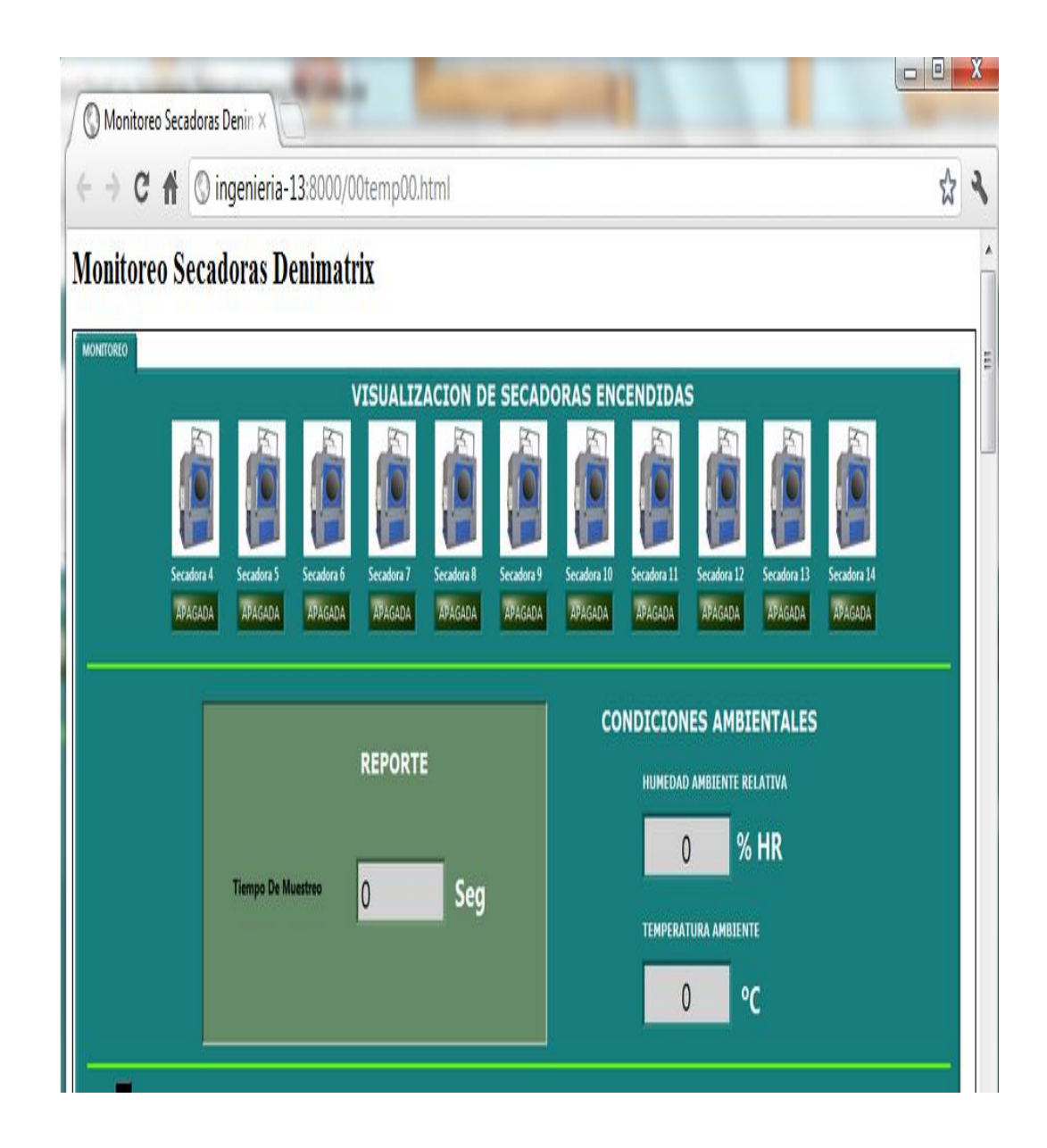

## Figura 12. **Gráfica web**

Fuente: elaboración propia, con software servidor web de Labview.

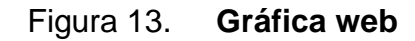

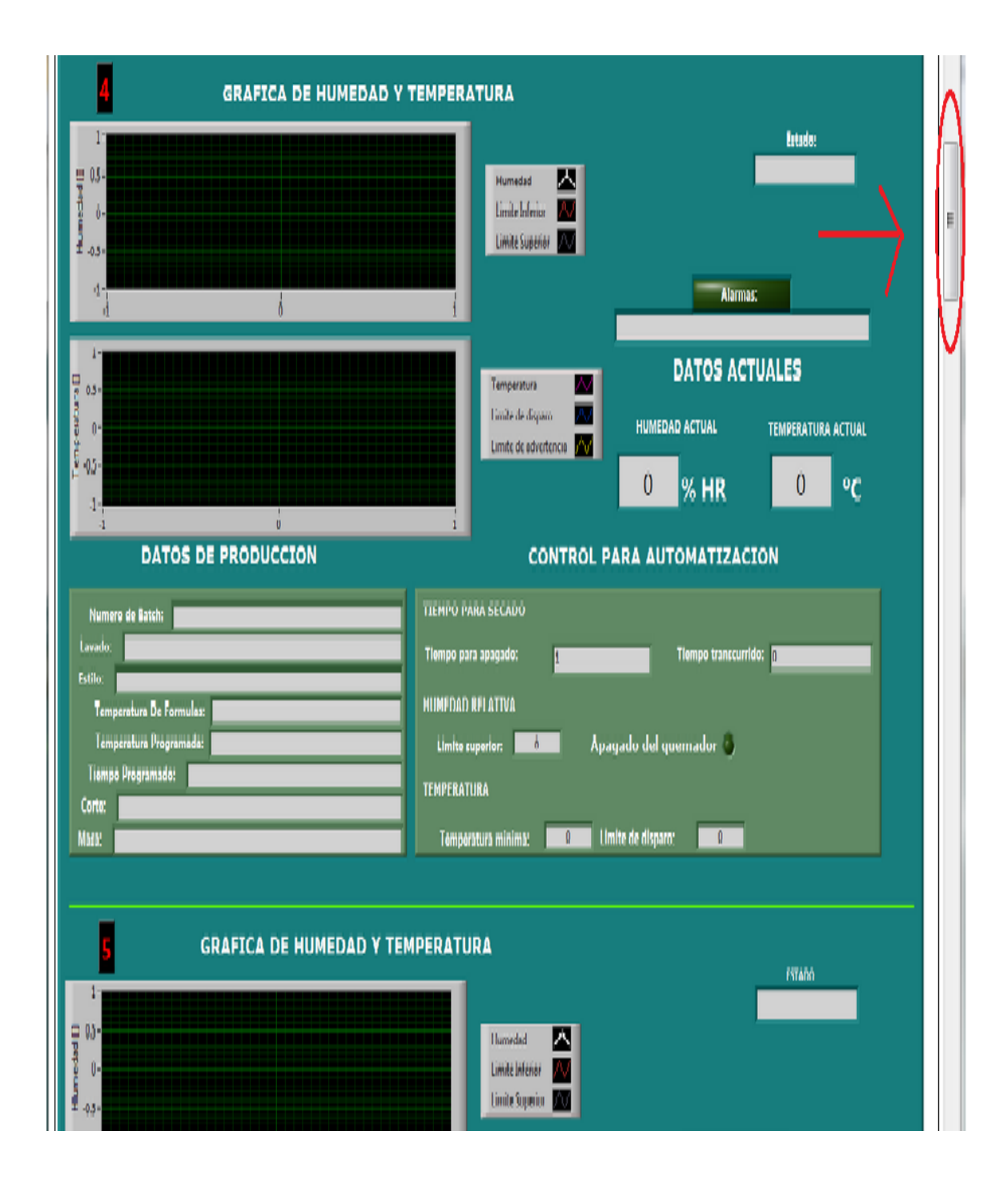

Fuente: elaboración propia, con software servidor web de Labview.

## **3. SOFTWARE Y HARDWARE UTILIZADO EN EL SISTEMA**

#### **3.1. Software**

Se conoce con este nombre al equipamiento lógico o soporte lógico de un sistema [informático,](http://es.wikipedia.org/wiki/Sistema_inform%C3%A1tico) comprende el conjunto de los componentes lógicos necesarios que hacen posible la realización de tareas específicas, en contraposición a los componentes físicos que son llamados [hardware.](http://es.wikipedia.org/wiki/Hardware)

#### **3.1.1. Labview**

Es el acrónimo de Laboratory Virtual Instrumentation Environment Workbench, es una plataforma y entorno de desarrollo para diseñar [sistemas,](http://es.wikipedia.org/wiki/Sistema) con un lenguaje de [programación](http://es.wikipedia.org/wiki/Programaci%C3%B3n) visual gráfico, recomendado para sistemas hardware y software de pruebas de control y diseño, simulado o real y embebido, pues acelera la productividad. El lenguaje que usa se llama [G,](http://es.wikipedia.org/w/index.php?title=Lenguaje_G&action=edit&redlink=1) donde la G simboliza que es lenguaje gráfico.

Este programa fue creado por [National Instruments](http://es.wikipedia.org/wiki/National_Instruments) en [1976,](http://es.wikipedia.org/wiki/1976) para funcionar sobre máquinas [MAC,](http://es.wikipedia.org/wiki/Apple_Macintosh) salió al mercado por primera vez en [1986,](http://es.wikipedia.org/wiki/1986) ahora está disponible para las plataformas [Windows,](http://es.wikipedia.org/wiki/Windows) [UNIX,](http://es.wikipedia.org/wiki/UNIX) [MAC](http://es.wikipedia.org/wiki/Macintosh) y [GNU/Linux.](http://es.wikipedia.org/wiki/GNU/Linux)

Los programas desarrollados con Labview se llaman instrumentos virtuales, o VIs, y su origen provenía del control de instrumentos, aunque, actualmente se ha expandido ampliamente no solo al control de todo tipo de electrónica e instrumentación electrónica, sino también a su programación embebida, comunicaciones, matemáticas, etc.

Entre sus objetivos están el reducir el tiempo de desarrollo de aplicaciones de todo tipo y el permitir la entrada a la informática a profesionales de cualquier otro campo, Labview consigue combinarse con todo tipo de software y hardware, tanto del propio fabricante tarjetas de adquisición de datos, PAC, visión, instrumentos y otro [hardware](http://es.wikipedia.org/wiki/Hardware) como de otros fabricantes.

#### **3.1.2. MySQL**

MySQL es la base de datos *open source* más popular y posiblemente mejor del mundo. Su continuo desarrollo y su creciente popularidad están haciendo de MySQL un competidor cada vez más directo de gigantes en la materia de las bases de datos como Oracle.

MySQL es un sistema de administración de bases de datos, Database Management System, DBMS para bases de datos relacionales, así MySQL no es más que una aplicación que permite gestionar archivos llamados de bases de datos.

Existen muchos tipos de bases de datos, desde un simple archivo hasta sistemas relacionales orientados a objetos. MySQL, como base de datos relacional, utiliza múltiples tablas para almacenar y organizar la información.

También es muy destacable, la condición de *open source* de MySQL*,* hace que su utilización sea gratuita e incluso se pueda modificar con total libertad, pudiendo descargar su código fuente. Esto ha favorecido muy positivamente en su desarrollo y continuas actualizaciones, para hacer de MySQL una de las herramientas más utilizadas por los programadores orientados a internet, todo tipo de datos que requieran ser almacenados pueden ser gestionados a través de las bases de datos de SQL, quien además cuenta con interfaces de usuario amigables al programador, entre las cuales se han desarrollado de código de línea y ambientes amigables del tipo de ventana, el cual es utilizado por Microsoft.

#### **3.1.3. Microsoft Excel**

Excel es una aplicación desarrollada por Microsoft y distribuida en el paquete de office para usarse en Windows o Macintosh, presenta una interfaz intuitiva y amigable con archivos de ayuda incorporados, es una hoja de cálculo que permite trabajar con tablas de datos, gráficos, bases de datos, macros, y otras aplicaciones avanzadas; ayudando en el cálculo de ejercicios aritméticos y siendo de gran utilidad diversas áreas como educación, administración, finanzas, producción, etc.

Entre las principales características que designan el funcionamiento de Excel se encuentran:

- Hojas de cálculo de gran dimensión, filas y columnas que forman celdas de trabajo.
- Agrupación de varias hojas de cálculo en un libro. Excel está compuesto por libros, un libro es el archivo en que se trabaja y donde se almacenan los datos. Cada uno puede contener aproximadamente 250 hojas o carpetas. Cada hoja contiene aproximadamente 65 000 líneas y 256 columnas ordenadas numérica y alfabéticamente respectivamente.
- Actualización automática de los resultados obtenidos en la hoja, al modificar los datos de los cuales depende un resultado.
- Gran capacidad de presentación y manejo de los datos introducidos.
- Realización de distintos tipos de gráficos a partir de los datos introducidos en la hoja de cálculo, con la posibilidad de insertarlos en la misma hoja de cálculo o en hojas aparte, pudiendo presentar ambas informaciones juntas o separadas.
- Trabajar con la información de una base de datos introducida en la hoja de cálculo mediante operaciones que serían propias de un gestor de base de datos como access.

### **3.1.4. Código HTML**

Es un lenguaje de programación, más o menos estándar que se usa para crear documentos que se puedan ver con cualquier navegador web.

Los programas HTLM están hechos con texto plano, solo contienen números y letras, hay que tener en cuenta que los códigos de marcado del lenguaje HTML, no son puntillosos y no distinguen entre mayúsculas y minúsculas, con lo que si hay que tener cuidado es con las llamadas externas, y sobre todo con nombres de ficheros.

Con los maravillosos sistemas operativos que tienen ahora los ordenadores, se puede poner nombres larguísimos a los ficheros, y además pueden contener espacios.

El código HTML es fácil de utilizar con el lenguaje G de Labview, ya que este genera el código mediante diagramas de bloques que se le introducen.

#### **3.2. Protocolo de comunicación**

En el campo de las [telecomunicaciones,](http://es.wikipedia.org/wiki/Telecomunicaciones) existen los protocolos de comunicaciones que son el conjunto de reglas normalizadas para la representación, señalización, autenticación y detección de errores necesario para enviar información a través de un canal de comunicación.

Un ejemplo de un protocolo de comunicaciones simple adaptado a la comunicación por [voz,](http://es.wikipedia.org/wiki/Voz_(fonolog%C3%ADa)) es el caso de un [locutor](http://es.wikipedia.org/wiki/Locutor) de [radio](http://es.wikipedia.org/wiki/Radio_(medio_de_comunicaci%C3%B3n)) hablando a sus [radioyentes.](http://es.wikipedia.org/w/index.php?title=Radioyente&action=edit&redlink=1)

Los protocolos de comunicación para la comunicación [digital](http://es.wikipedia.org/wiki/Se%C3%B1al_digital) por redes de [computadoras](http://es.wikipedia.org/wiki/Computadora) tienen características destinadas a asegurar un intercambio de datos fiable a través de un canal de comunicación imperfecto. Los protocolos de comunicación siguen ciertas reglas para que el sistema funcione apropiadamente.

Asimismo, los protocolos están compuestos por capas repartidas en niveles las cuales brindan a cada sistema un nivel específico requerido:

- Capa 1: [nivel físico:](http://es.wikipedia.org/wiki/Nivel_f%C3%ADsico) [cable coaxial](http://es.wikipedia.org/wiki/Cable_coaxial) o UTP categoría 5, categoría 5e, categoría 6, categoría 6a [Cable de fibra óptica,](http://es.wikipedia.org/wiki/Cable_de_fibra_%C3%B3ptica) [Cable de par](http://es.wikipedia.org/wiki/Cable_de_par_trenzado)  [trenzado,](http://es.wikipedia.org/wiki/Cable_de_par_trenzado) [Microondas,](http://es.wikipedia.org/wiki/Red_por_microondas) [Radio,](http://es.wikipedia.org/wiki/Red_por_radio) [RS-232.](http://es.wikipedia.org/wiki/RS-232)
- Capa 2: [nivel de enlace de datos:](http://es.wikipedia.org/wiki/Nivel_de_enlace_de_datos) [ARP,](http://es.wikipedia.org/wiki/Protocolo_de_resoluci%C3%B3n_de_direcciones) [RARP,](http://es.wikipedia.org/wiki/RARP) [Ethernet,](http://es.wikipedia.org/wiki/Ethernet) [Fast](http://es.wikipedia.org/wiki/Fast_Ethernet)  [Ethernet,](http://es.wikipedia.org/wiki/Fast_Ethernet) [Gigabit Ethernet,](http://es.wikipedia.org/wiki/Gigabit_Ethernet) [Token](http://es.wikipedia.org/wiki/Token_Ring) Ring, [FDDI,](http://es.wikipedia.org/wiki/FDDI) [ATM,](http://es.wikipedia.org/wiki/Asynchronous_Transfer_Mode) [HDLC,](http://es.wikipedia.org/wiki/HDLC) cdp.
- Capa 3: [nivel de red:](http://es.wikipedia.org/wiki/Nivel_de_red) [IP](http://es.wikipedia.org/wiki/Protocolo_de_Internet) [\(IPv4,](http://es.wikipedia.org/wiki/IPv4) [IPv6\)](http://es.wikipedia.org/wiki/IPv6), [X.25,](http://es.wikipedia.org/wiki/Norma_X.25) [ICMP,](http://es.wikipedia.org/wiki/ICMP) [IGMP,](http://es.wikipedia.org/wiki/IGMP) [NetBEUI,](http://es.wikipedia.org/wiki/NetBEUI) [IPX,](http://es.wikipedia.org/wiki/IPX) [Appletalk.](http://es.wikipedia.org/wiki/Appletalk)

- Capa 4: [nivel de transporte:](http://es.wikipedia.org/wiki/Nivel_de_transporte) [TCP,](http://es.wikipedia.org/wiki/Transmission_Control_Protocol) [UDP,](http://es.wikipedia.org/wiki/User_Datagram_Protocol) [SPX.](http://es.wikipedia.org/wiki/SPX)
- Capa 5: [nivel de sesión:](http://es.wikipedia.org/wiki/Nivel_de_sesi%C3%B3n) [NetBIOS,](http://es.wikipedia.org/wiki/NetBIOS) [RPC,](http://es.wikipedia.org/wiki/RPC) [SSL](http://es.wikipedia.org/wiki/Transport_Layer_Security)
- Capa 6: [nivel de presentación:](http://es.wikipedia.org/wiki/Nivel_de_presentaci%C3%B3n) [ASN.1.](http://es.wikipedia.org/wiki/ASN.1)
- Capa 7: [nivel de aplicación:](http://es.wikipedia.org/wiki/Nivel_de_aplicaci%C3%B3n) [SNMP,](http://es.wikipedia.org/wiki/SNMP) [SMTP,](http://es.wikipedia.org/wiki/SMTP) [NNTP,](http://es.wikipedia.org/wiki/NNTP) [FTP,](http://es.wikipedia.org/wiki/File_Transfer_Protocol) [SSH,](http://es.wikipedia.org/wiki/SSH) [HTTP,](http://es.wikipedia.org/wiki/HTTP) [CIFS](http://es.wikipedia.org/wiki/CIFS) también llamado [SMB,](http://es.wikipedia.org/wiki/SMB) [NFS,](http://es.wikipedia.org/wiki/NFS) [Telnet,](http://es.wikipedia.org/wiki/Telnet) [IRC,](http://es.wikipedia.org/wiki/IRC) [POP3,](http://es.wikipedia.org/wiki/POP3) [IMAP,](http://es.wikipedia.org/wiki/IMAP) [LDAP,](http://es.wikipedia.org/wiki/LDAP) [Internet Mail 2000,](http://es.wikipedia.org/wiki/Internet_Mail_2000) y en cierto sentido, [WAIS](http://es.wikipedia.org/wiki/WAIS) y el desaparecido [GOPHER.](http://es.wikipedia.org/wiki/GOPHER)

#### **3.2.1. SMTP**

Protocolo de transferencia de correo electrónico, se basa en texto utilizando para intercambio de mensajes de correo electrónico entre computadoras o distintos dispositivos, normalmente el puerto de correo saliente es el 25.

#### **3.2.2. FTP**

El protocolo FTP define la manera en que los datos deben ser transferidos a través de una red [TCP/IP,](http://es.kioskea.net/contents/internet/tcpip.php3) el objetivo del protocolo FTP es: permitir que equipos remotos puedan compartir archivos, permitir la independencia entre los sistemas de archivo del equipo del cliente y del equipo del servidor y permitir una transferencia de datos eficaz.

Labview utiliza este protocolo para poder transferir archivos que se encuentren dentro del equipo procesador de datos hacia la computadora del operario.

### **3.2.3. Red de área local**

Una red de área local, red local o LAN es la interconexión de una o varias [computadoras](http://es.wikipedia.org/wiki/Computadora) y [periféricos.](http://es.wikipedia.org/wiki/Perif%C3%A9rico) Su extensión está limitada físicamente a un edificio o a un entorno de 200 metros, con repetidores podría llegar a la distancia de un campo de 1 kilómetro. Su aplicación más extendida es la interconexión de [computadoras personales](http://es.wikipedia.org/wiki/Computadora_personal) y [estaciones de trabajo](http://es.wikipedia.org/wiki/Estaci%C3%B3n_de_trabajo) en oficinas, fábricas, etc.

#### **3.3. Interruptores**

Un interruptor eléctrico es en su acepción más básica es un dispositivo que permite desviar o interrumpir el curso de una corriente eléctrica, existen también varios tipos de interruptores, los cuales no son necesariamente eléctricos; existen los neumáticos o hidráulicos, pero para el desarrollo del sistema se utilizaron interruptores electromagnéticos.

#### **3.3.1. Tipos de interruptores**

- Interruptor basculante: este tipo de interruptor cuenta con una palanca que opera como miembro de actuación, la misma debe ser movilizada hacia una posición determinada con el fin de que se observe una transformación en el estado del contacto.
- Interruptor de pulsador: como su nombre así lo refiere, esta clase de interruptor se conforma por un botón, el cual debe ser pulsado o presionado con el objetivo de que el estado del contacto sea modificado.
- Interruptor rotativo: el interruptor rotativo dispone de un eje, el cual debe ser rotado hacia una postura específica con el propósito de que se observe un cambio en el estado del contacto.
- Interruptor magnetotérmico o interruptor automático: esta clase de interruptor tiene la peculiaridad basada en la disposición de dos métodos de resguardo, el primero se refiere a que el interruptor es apagado automáticamente en caso de presentarse un cortocircuito, el segundo, hace referencia la desactivación del interruptor cuando se produce una sobrecarga de corriente eléctrica.
- Reed switch: el término se refiere a un interruptor ubicado en una capsula de vidrio, se activa cuando descubre un campo magnético.
- Interruptor centrífugo: es activado o desactivado cuando se expone a una fuerza de carácter centrífugo.
- Interruptores de transferencia: su denominan así debido a que su funcionamiento se basa en un traspaso de la carga de un circuito hacia el otro cuando se presenta una falla de energía.
- Interruptor dip (*dual in line package*): constan de un conjunto de pequeños interruptores ligados entre sí, constituyendo una doble línea de contactos.
- Interruptor de mercurio: está compuesto por una pequeña dosis de mercurio ubicada en un conducto de vidrio. es empleado con el fin de hallar la inclinación.

 Interruptor diferencial o disyuntor: esta clase especial de disyuntor se caracteriza por interrumpir la corriente eléctrica cuando las personas se encuentran en peligro por falta de asilamiento.

#### **3.3.2. Relé**

Es un interruptor accionado por un electroimán, un electroimán está formado por una barra de hierro dulce, llamada núcleo, rodeada por una bobina de hilo de cobre, al pasar una corriente eléctrica por la bobina el núcleo de hierro se magnetiza por efecto del campo magnético producido por la bobina, convirtiéndose en un imán tanto más potente cuanto mayor sea la intensidad de la corriente y el número de vueltas de la bobina, al abrir de nuevo el interruptor y dejar de pasar corriente por la bobina, desaparece el campo magnético y el núcleo deja de ser un imán.

El relé que se ha utilizado funciona como un interruptor de un polo, está formado por un contacto móvil o polo y un contacto fijo, pero, también hay relés que funcionan como un conmutador, porque disponen de un polo (contacto móvil) y dos contactos fijos.

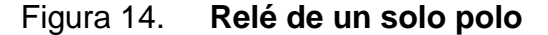

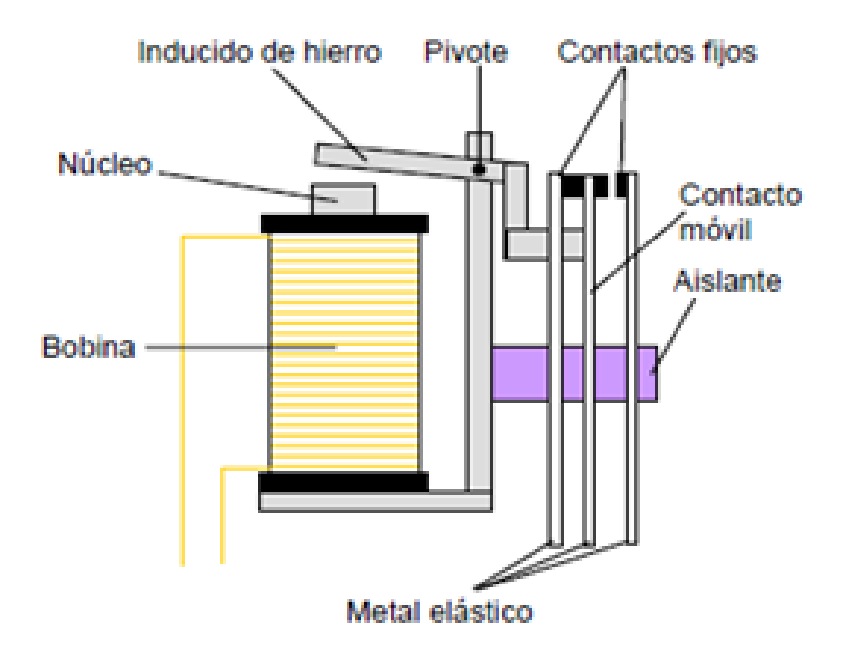

Fuente: http://es.wikipedia.org/wiki/Rele. Consulta: 15 de junio de 2014.

### **3.4. Sensores**

Un sensor es un dispositivo capaz de detectar magnitudes físicas o químicas, llamadas variables de instrumentación, y transformarlas en variables eléctricas; el sensor utilizado en el proyecto es capaz de detectar cantidades físicas de temperatura y humedad.

### **3.4.1. Sensor HX15 Omega**

La adquisición de datos de temperatura y humedad del sistema se realizó mediante el sensor HX15 de la marca Omega, la cual proporcionaba una señal análoga, que era enviada a los equipos convertidores A/D (analógico/digital).

El sensor **HX15** de la marca Omega contiene las siguientes especificaciones:

- Transmisor remoto: que mide la humedad relativa y la temperatura sobre un amplio rango de temperatura (-40 a 180°C).
- Precisión
	- o Humedad relativa: ±2% HR, ±0.5% RH/°C para -40 hasta 150 °C
	- o Constante de tiempo: respuesta de 1 ms en movimiento de aire
	- o Temperatura:  $\pm 0.5$  ° C (1 ° F), -40 a 180 ° C (-40 a 356 ° F)
	- o Fuente: de 7 a 30 voltios
	- o Outputs: 4 a 20 mA de 0 a 100 % RH y 4 a 20 mA de -40 a 180  $^{\circ}$ C
- Dimensiones
	- o Electrónica: 55 alto x 80 W x 120 mm L (2,16 x 3,14 x 4,72 "), montaje en pared.

## Figura 15. **Sensor HX15 marca Omega**

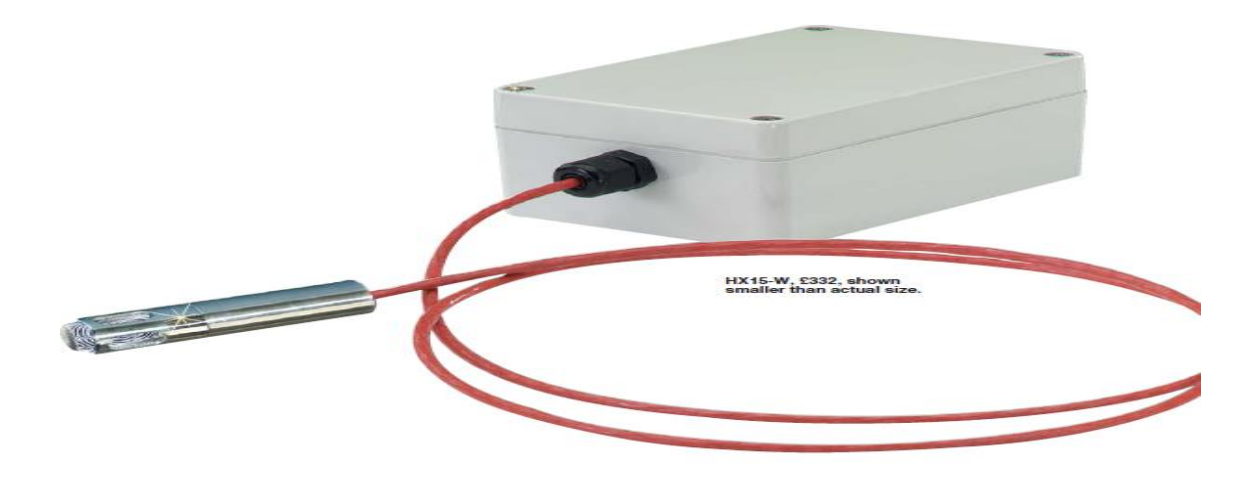

Fuente: http: //www.omega.com/pptst/HX15.html. Consulta: 15 de junio de 2014.

#### **3.5. Módulos de adquisición de datos en tiempo real**

Los siguientes módulos son utilizados para la lectura de los datos en tiempo real de los sensores, el cual está dado en segundos.

## **3.5.1. Chasis NI cRIO-9073**

Es el controlador principal el cual contiene los módulos de E/S, para poder tomar los datos del sensor, controlar los relés, saber cuando las secadoras estén funcionando y la comunicación hacia el PC, las especificaciones del equipo son las siguientes:

- Es un controlador integrado en tiempo real de 266MHZ de procesador.
- Chasis FPGA con compuertas de 2M y 8 ranuras, para temporización, control y procesamiento de E/S personalizados.
- Puerto Ethernet 10/100 base-T; puerto serial RS232 para conexión a periféricos.
- Rango de temperatura de operación de -20 a 55 grados Centígrados.
- Suministro de potencia de 19 a 30 VDC.
- 64 MB de DRAM, 128 MB de memoria no volátil.

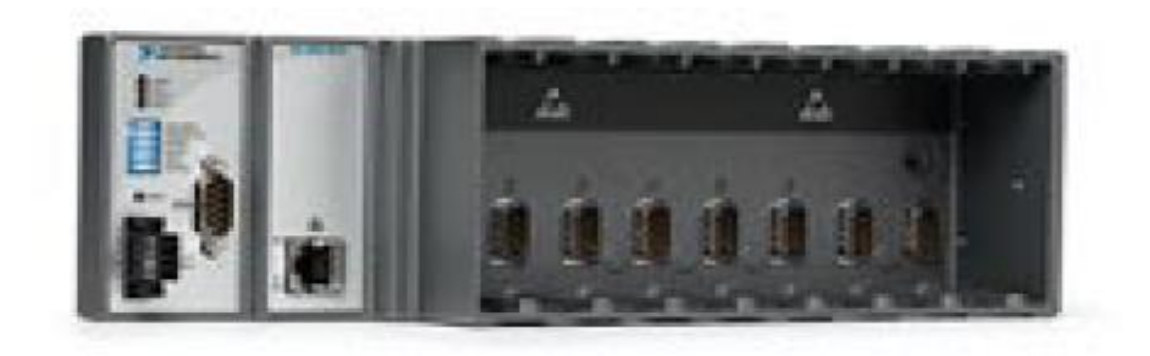

## Figura 16. **Chasis NI cRIO-9073**

Fuente: http://sine.ni.com/nips/cds/view/p/lang/es/nid/205621. Consulta: 15 de junio de 2014.

## **3.5.2. Módulo NI-9203**

El procesamiento de estos datos fueron ingresados mediante el módulo NI 9203, el cual procesaba una señal de temperatura y humedad relativa con los rangos de -40 a 180 grados centígrados y 0 a 100 por ciento de humedad relativa, provenientes del sensor.

Con este módulo se obtienen los datos de temperatura y humedad en la cual se encuentra la secadora, las especificaciones del módulo son las siguientes:

- Es un módulo de estrada de corriente análoga de 8 canales
- Rango de entrada programable de +/- 20 mA, o de 0 a 20 mA
- Rango de operación de -40 a 70 grados centígrados
- Resolución de 16 bits

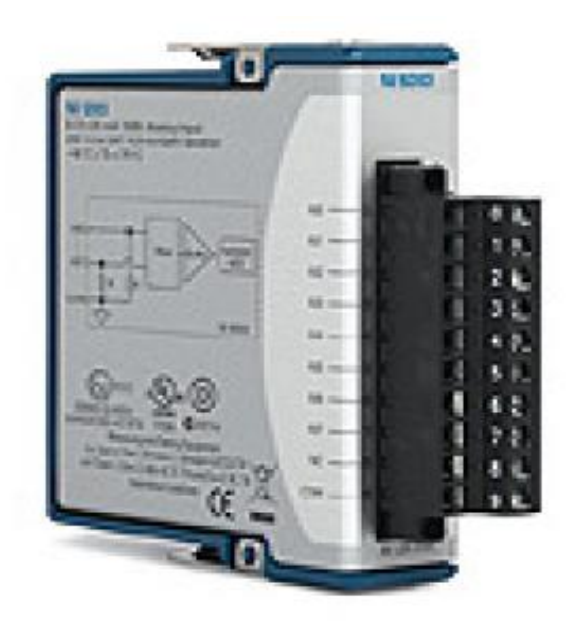

Figura 17. **Módulo NI-9203**

Fuente: http://sine.ni.com/nips/cds/view/p/lang/es/nid/208805. Consulta: 15 de junio de 2014.

### **3.5.3. Módulo NI-9421**

Para poder identificar que secadora se encontraba encendida se utilizó el módulo NI 9421, a la cual se le ingresaba una señal de voltaje proveniente de un relé que se encuentra ubicado en la secadora, las especificaciones del módulo son las siguientes:

- Es un módulo de entrada digital de 8 canales
- Contiene una lógica de 12 a 24 voltios de operación
- Rango de operación de -40 a 70 grados centígrados
- Entrada de 8 canales de 100 micros segundos de respuesta
- Indicadores LED para ver qué canal se encuentra accionado

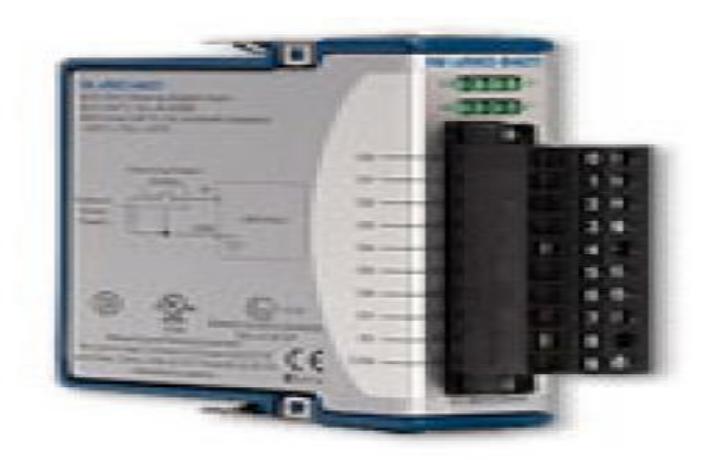

Figura 18. **Módulo NI-9421**

Fuente: http://sine.ni.com/nips/cds/view/p/lang/es/nid/208813. Consulta: 15 de junio de 2014.

### **3.5.4. Módulo NI-9472**

Para el control de cada quemador se utilizó el módulo NI 9472, con este se mandan señales eléctricas de forma digital a relés, los cuales controlan el encendido y apagado de las quemadoras.

Las especificaciones del módulo son las siguientes:

- Módulo de salida digital de 8 canales
- Salida digital de 6 a 30 voltios
- Salida digital de 8 canales de 100 microsegundo de respuesta
- Rango de operación de -40 a 70 grados centígrados
- Indicadores LED para ver qué canal se encuentra accionado

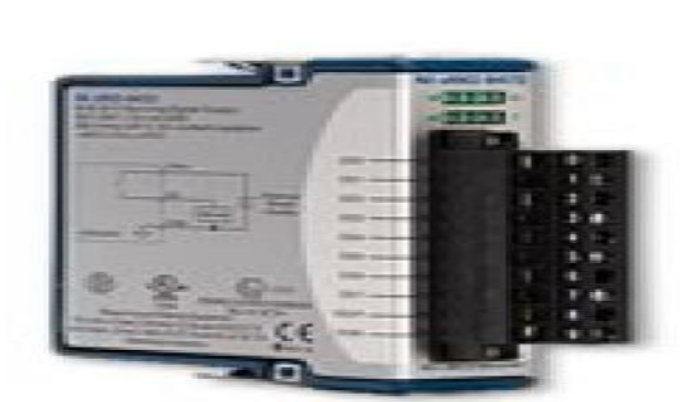

Figura 19. **Módulo NI-9472**

Fuente: http://sine.ni.com/nips/cds/view/p/lang/es/nid/208822. Consulta: 15 de junio de 2014.

# **4. PROGRAMACIÓN EN LABVIEW**

## **4.1. Creación de VI**

Para la creación de un VI en el software Labview se tienen que realizar los pasos que se muestran en la figura 20.

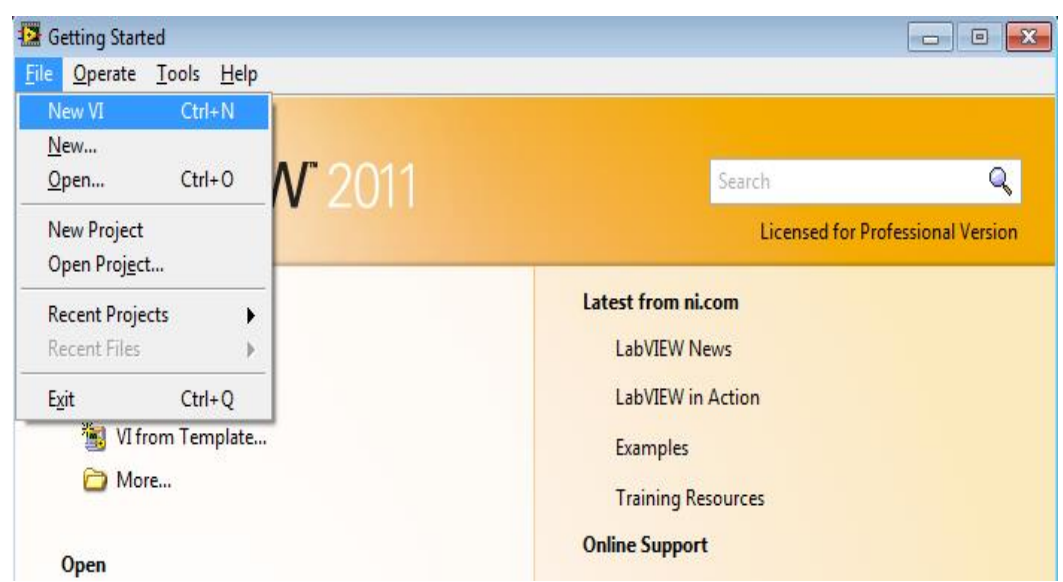

## Figura 20. **Creación de VI en Labview**

Fuente: elaboración propia, con software de programación Labview.

La figura 20 muestra el inicio del programa Labview, se selecciona la opción file, la cual se encuentra en la opción superior derecha, luego la opción New VI, después de realizar los pasos aparecerán dos bloques, los cuales son los que utiliza Labview para programar.

## **4.1.1. Diagrama gráfico**

Este bloque se utiliza para colocar todos los dispositivos gráficos que se utilizarán a la hora de realizar algún proyecto.

Untitled 2 Front Panel on Untitled Project 2/My Computer  $\Box$ e $\bm{x}$ File Edit View Project Operate Tools Window Help  $\boxed{\diamondsuit\bigotimes\boxed{\bullet}\boxed{\textbf{II}}\boxed{15}$ pt Application Font  $\boxed{\textbf{v}\bigotimes\textbf{v}}\boxed{\textbf{m}\textbf{v}}\boxed{\textbf{w}\textbf{v}}$  $\sim$   $\sim$   $\sim$ Search Untitled Project 2/My Computer

Figura 21. **Panel de programación gráfico**

Fuente: elaboración propia, con software de programación Labview.

## **4.1.2. Diagrama de bloques**

En este bloque se realiza toda la programación, la cual se programa en un sistema gráfico; esto quiere decir que toda la programación está formada por objetos los cuales tienen funciones a nivel de ingeniería electrónica.
### Figura 22. **Panel de programación de bloques**

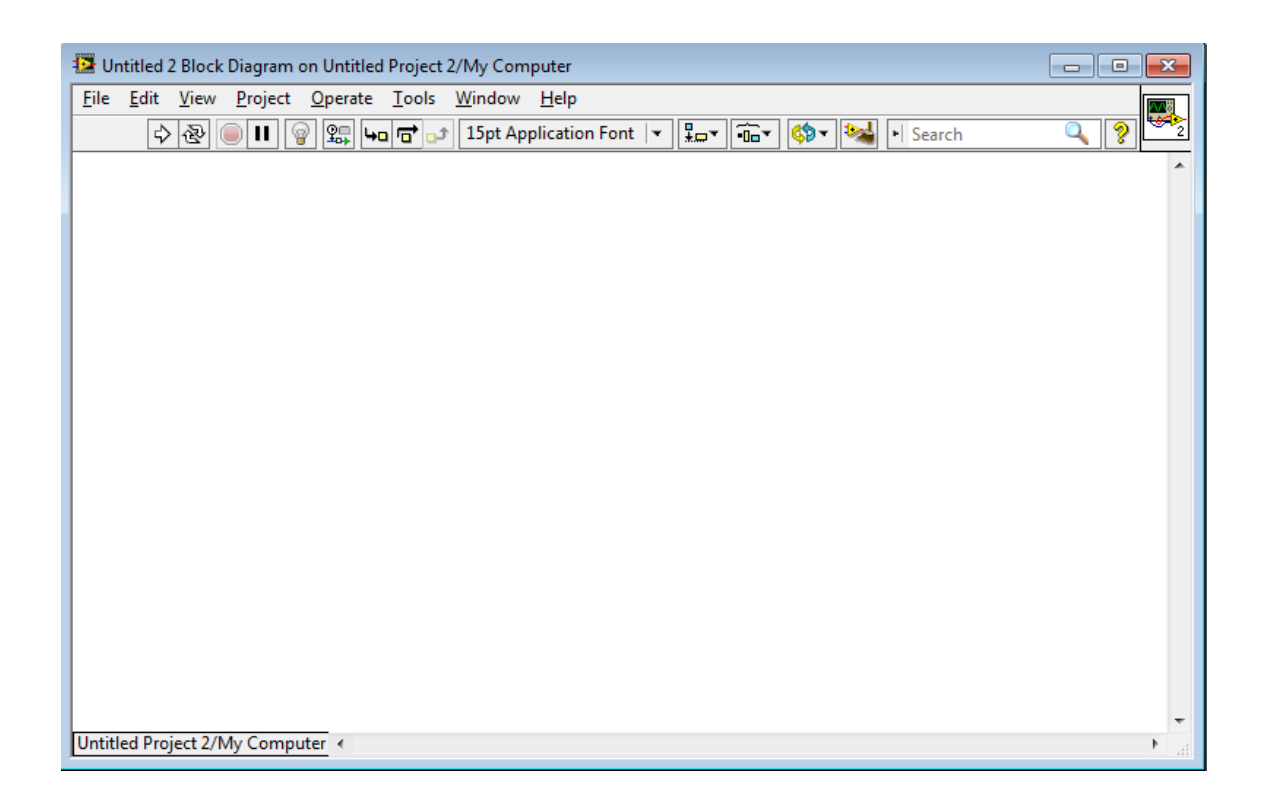

Fuente: elaboración propia, con software de programación Labview.

### **4.2. Creación de un proyecto**

La creación de un proyecto en Labview, consiste en generar un archivo el cual contenga todos los Vis individuales; esto genera una gran ayuda, ya que a la hora de programar no se complica y no se tiene desorden, el desarrollo del sistema de secado se realizó dentro de un proyecto de Labview, ya que contiene una elevada cantidad de vis de programación, la cual no se podía realizar en uno solo VI.

Para la creación de un VI en el software Labview se tienen que realizar los siguientes pasos: la figura 23 muestra el inicio del programa Labview, se

selecciona la opción file, la cual se encuentra en la opción superior derecha, luego la opción New Project, después de realizar los pasos aparecerá un panel como en la figura 24, el cual contendrá todos los vis a programar.

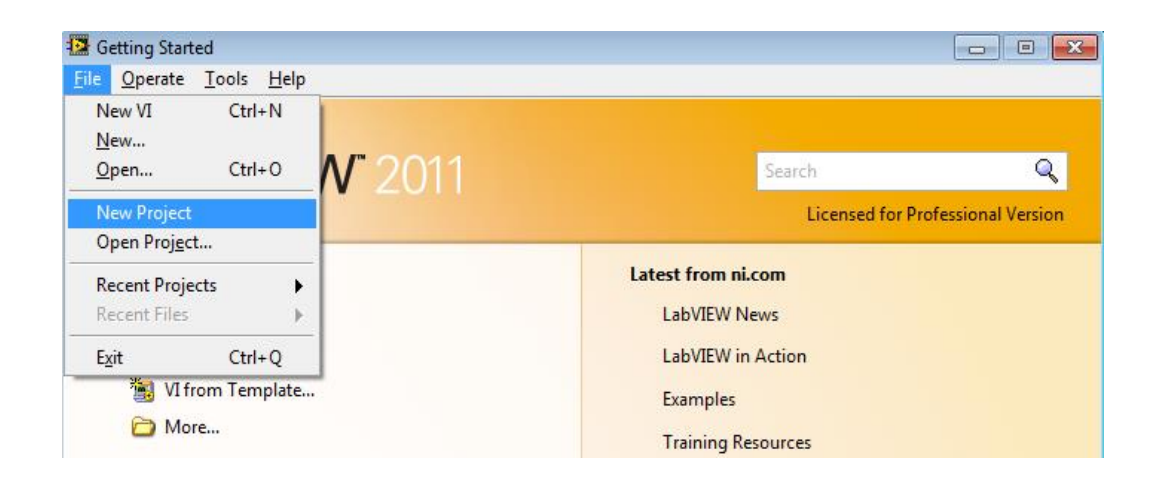

Figura 23. **Creación de un proyecto en Labview**

Fuente: elaboración propia, con software de programación Labview.

## Figura 24. **Panel del proyecto**

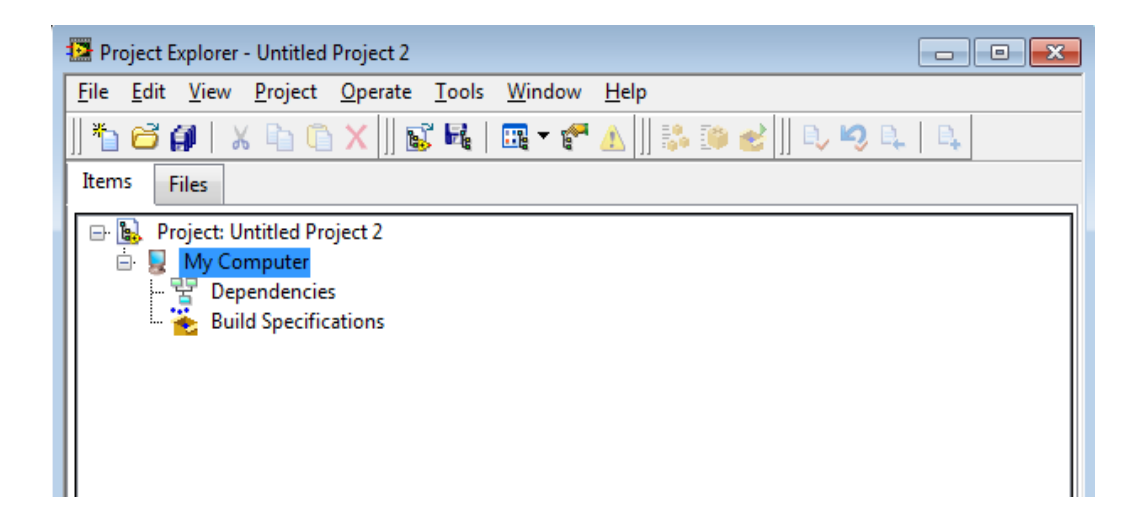

### **4.3. Reconocimiento de tarjeta NI** *real time*

Para poder reconocer el chasis principal con las tarjetas de datos de NI, se tiene que crear un proyecto, así como se mencionó anteriormente; luego se da clic secundario en la opción New Target of device, el cual reconocerá los equipos que se encuentren conectado en la red, los cuales tiene que estar energizados y configurados a la red, de no cumplir con estas condiciones el programa no reconocerá el equipo.

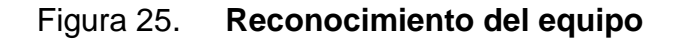

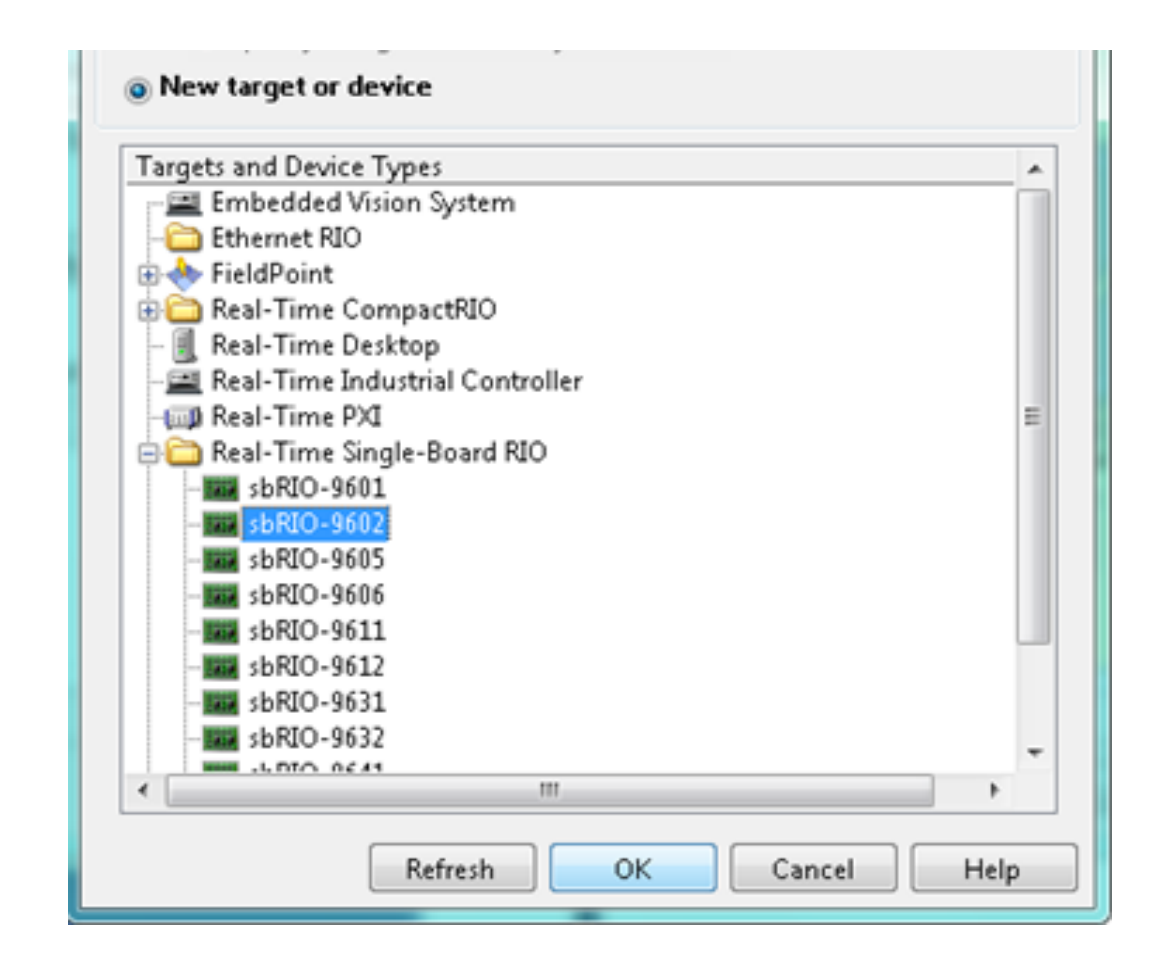

### **4.4. Creación de panel de control del sistema**

Para la realización del panel que se muestra en la figura 7, se tuvo que crear primero en el panel de programación gráfica, como se muestra en la figura 26, para ello se tuvo generar varias partes del mismo como las pantallas de las graficas, los botones para la activación del sistema automático, leds indicadores, cuadros que llevan los valores de temperatura y humedad etc., todo estos dispositivos gráficos se encontraban en la paleta de control la cual contiene toda esta información.

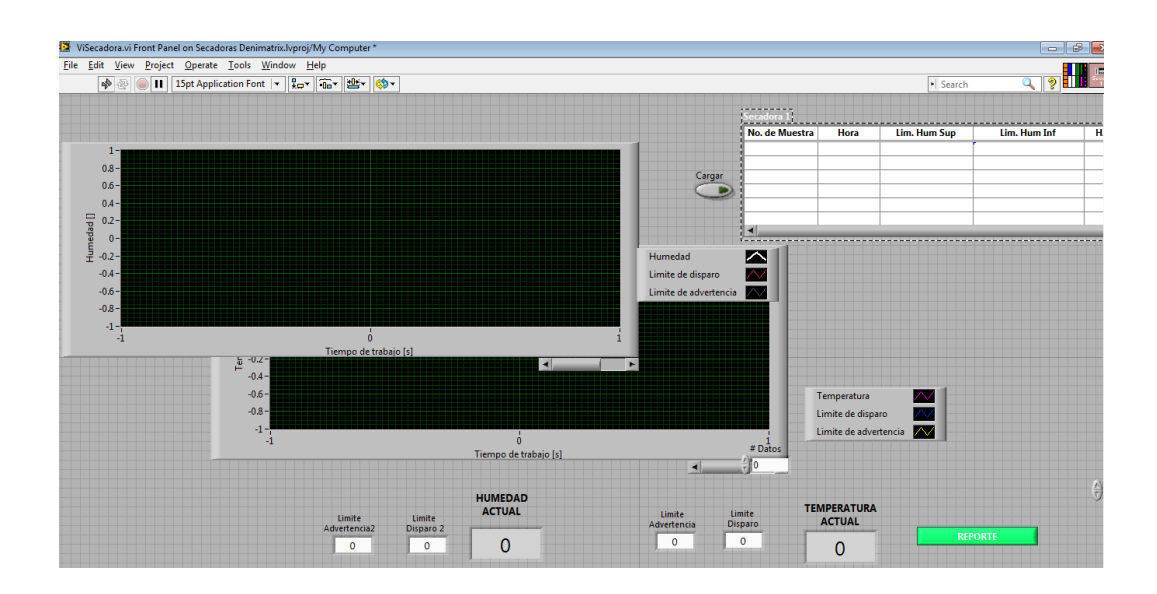

Figura 26. **Creación del panel de control**

Fuente: elaboración propia, con software de programación Labview.

Para poder sacar la paleta de control se tienen que dirigir a la parte superior del panel de programación gráfica, seleccionar view y luego controls palette, entonces aparecerá un panel que contiene todos los indicadores así como se muestra en la figura 27.

### Figura 27. **Paleta de control**

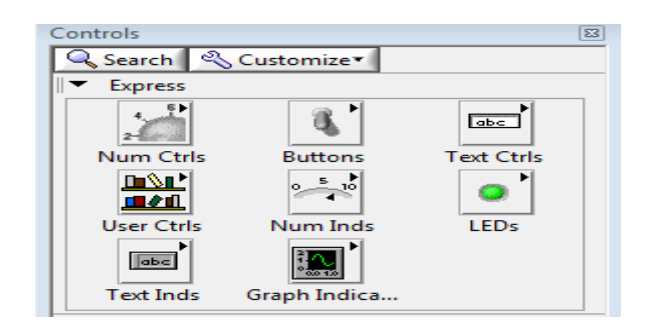

Fuente: elaboración propia, con software de programación Labview.

## **4.5. Creación de reportes en Microsoft Excel**

Para la creación de los reportes es necesario utilizar el MS report office de Labview, se realiza el enlace a las plantillas y se configura la forma en que se almacenará el documento.

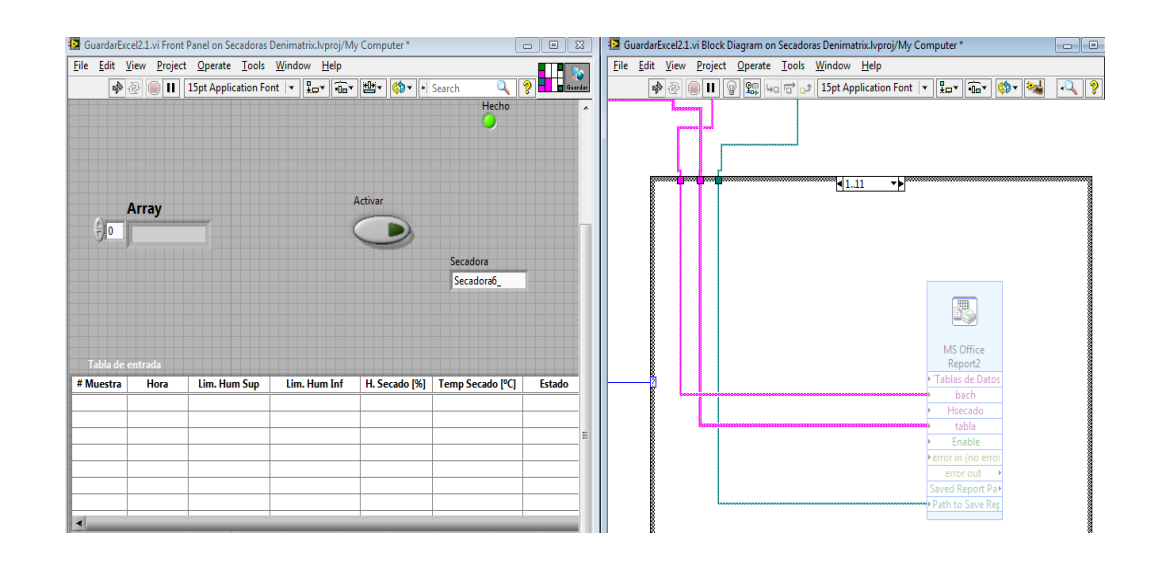

Figura 28. **Reporte Microsoft Excel**

### **4.6. Creación de la página web**

Este servidor tiene configuración de puerto 8080 y hace uso del localhost como sistema anidado, redirige a través de los protocolos de internet el contenido logrando la publicación web, en la cual se puede observar gráficas de producción y porcentajes.

Para crear el servidor web se utiliza la herramienta Web publishin toolkits, se ubica en la opción herramientas de Labview.

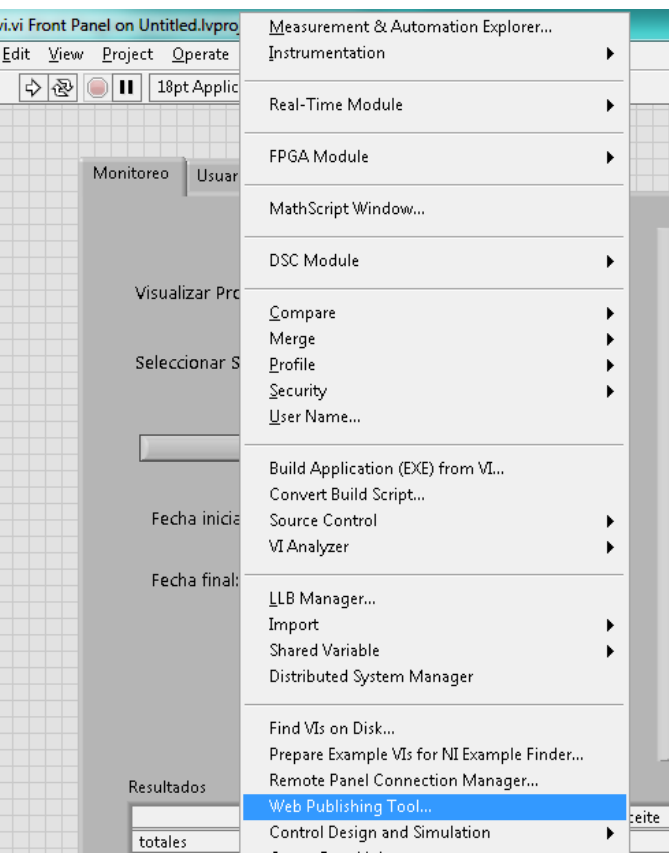

## Figura 29. **Web publishin toolkits**

## Figura 30. **Seleccionar VI**

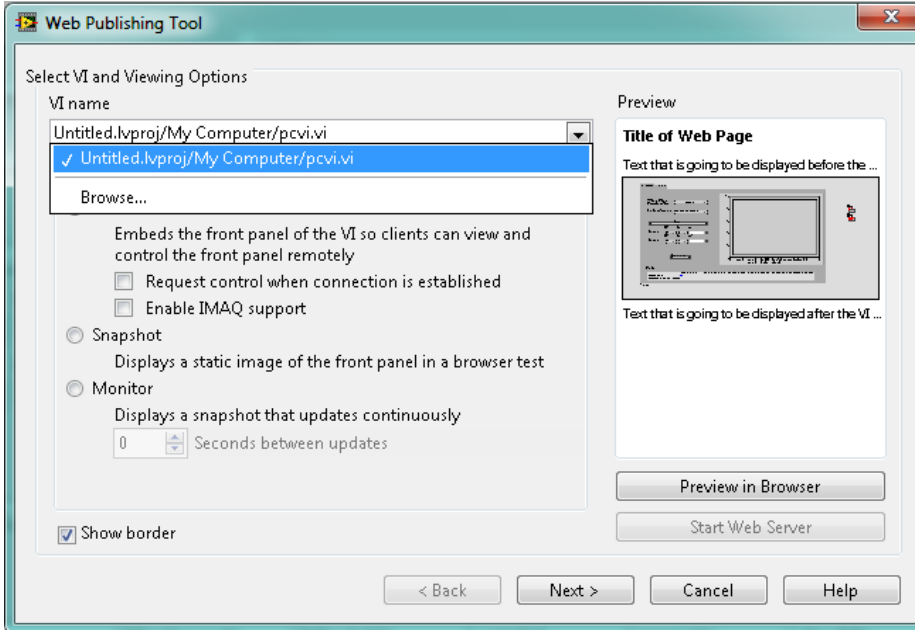

Fuente: elaboración propia, con software de programación Labview.

Una vez se ingresa, se selecciona el vi que servirá de monitor, luego el tipo de vista que se hace en este caso el de monitor cada diez segundos, luego siguiente, hasta guardarla.

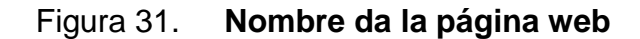

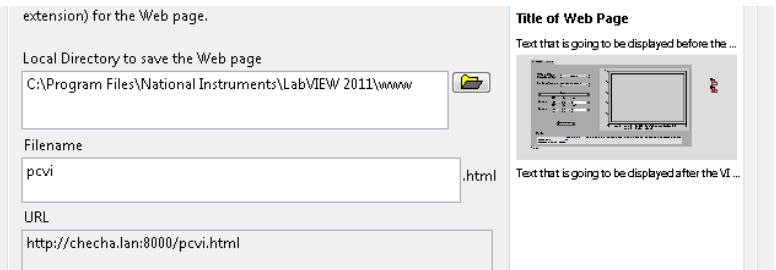

Finalmente se puede monitorear el proceso a través de la red local por medio de la página web.

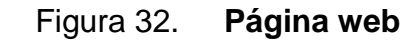

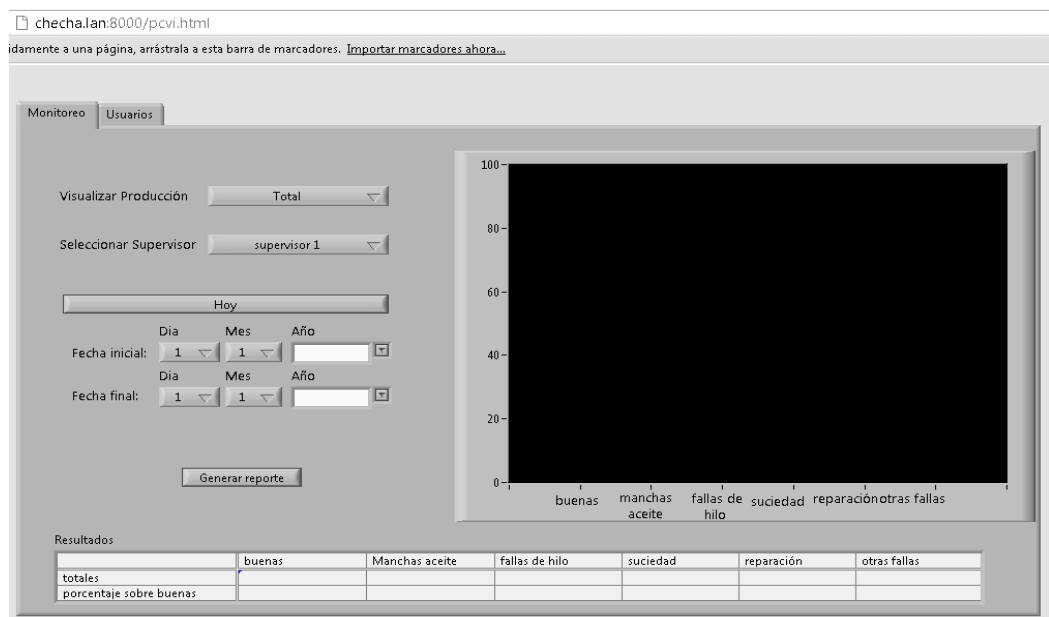

Fuente: elaboración propia, con software de programación Labview.

## **4.7. Creación del programa ejecutable**

Labview es capaz de generar programas ejecutables e instalables, los cuales contengan todos los archivos y datos que sean necesarios para poder correr en cualquier sistema operativo que contenga la computadora.

El motivo principal de este proceso es para que no se tenga que instalar todo el programa de Labview en la computadora, ya que este es sumamente pesado en capacidad.

El proceso para generar el ejecutable es el siguiente: primero se da click secundario a la opción descrita como Build Specifications, la cual aparece en el menú del proyecto, se selecciona New y luego Installer, así como lo muestra la figura 24.

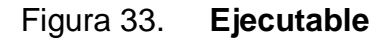

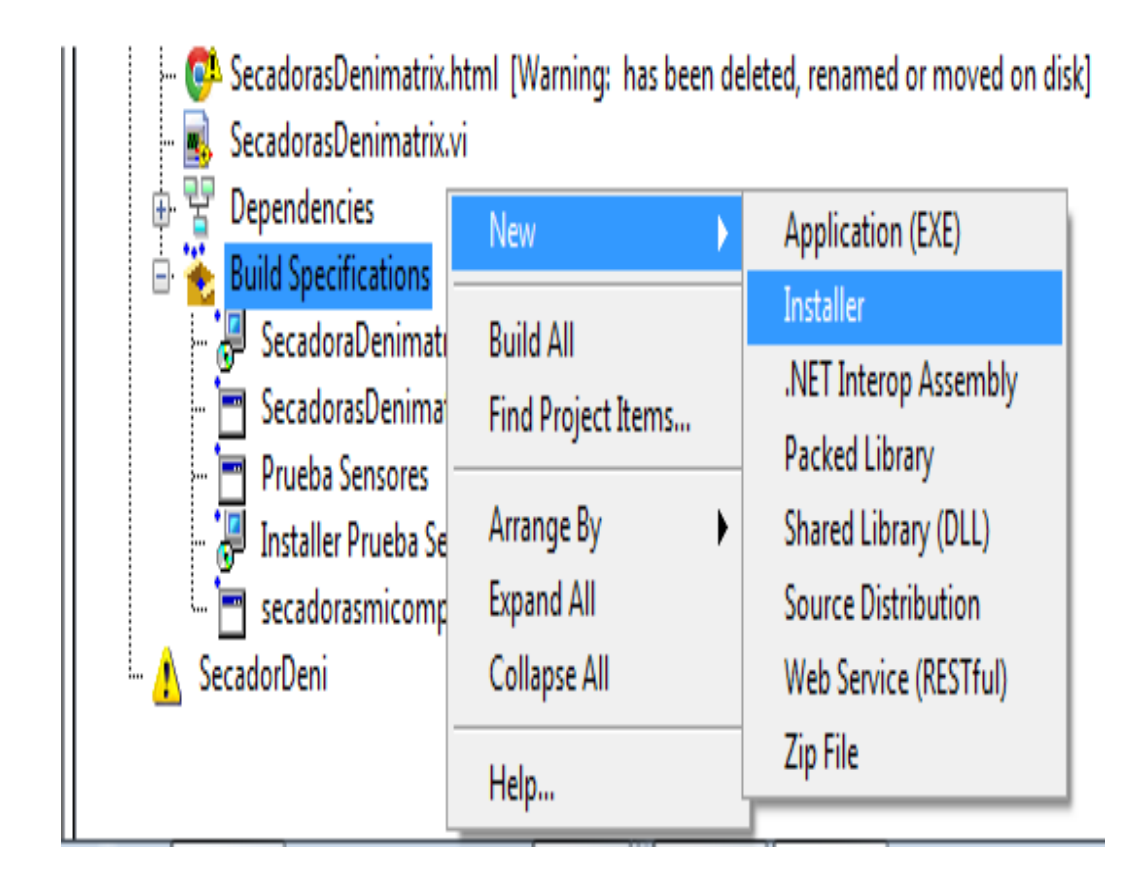

Fuente: elaboración propia, con software de programación Labview.

Aparecerá un menú con varias opciones, las cuales se deberán de llenar para que el sistema pueda generar el ejecutable con toda la información requerida.

La figura 25 muestra la primera opción del menú, del cual se tiene que llenar ingresando el nombre del ejecutable y nombre de las carpetas de datos a utilizar, se debe elegir el destino en donde se creará el programa.

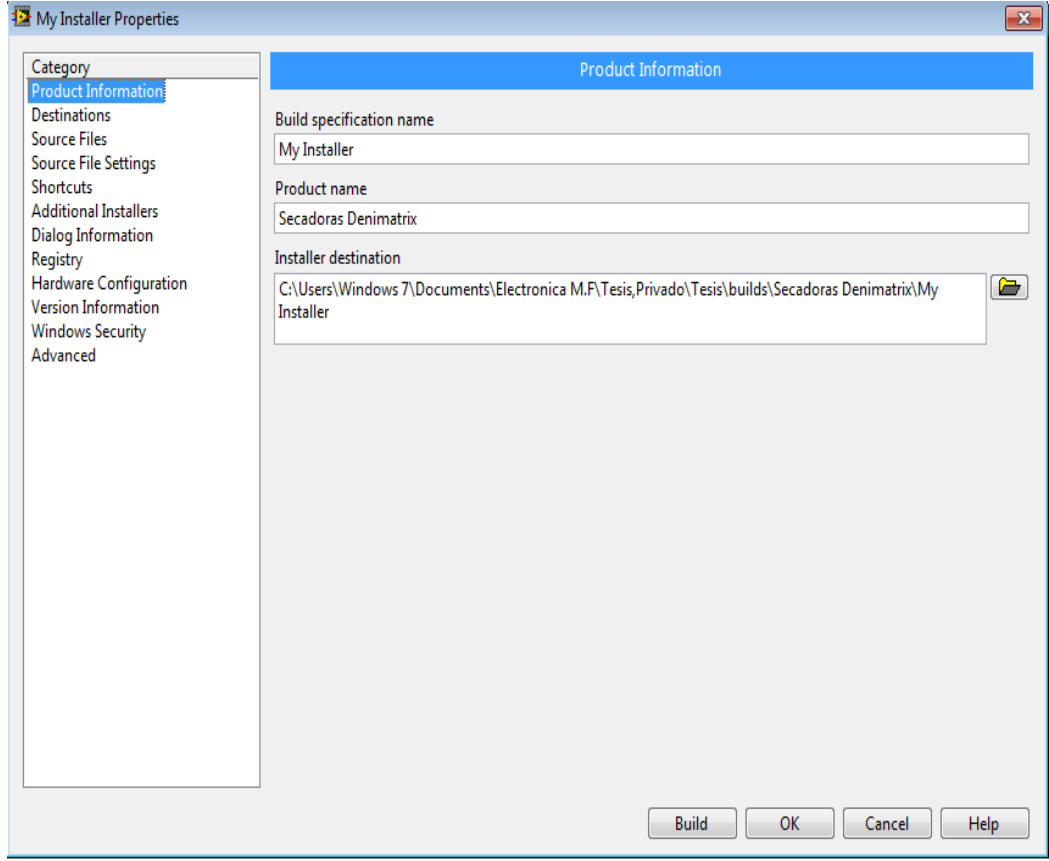

Figura 34. **Primera opción del menú**

Fuente: elaboración propia, con software de programación Labview.

La figura 26 muestra la segunda opción del menú, del cual se tiene que ingresar todos los Vis que conlleva el programa, para que este los empaquete y comprima.

### Figura 35. **Segunda opción del menú**

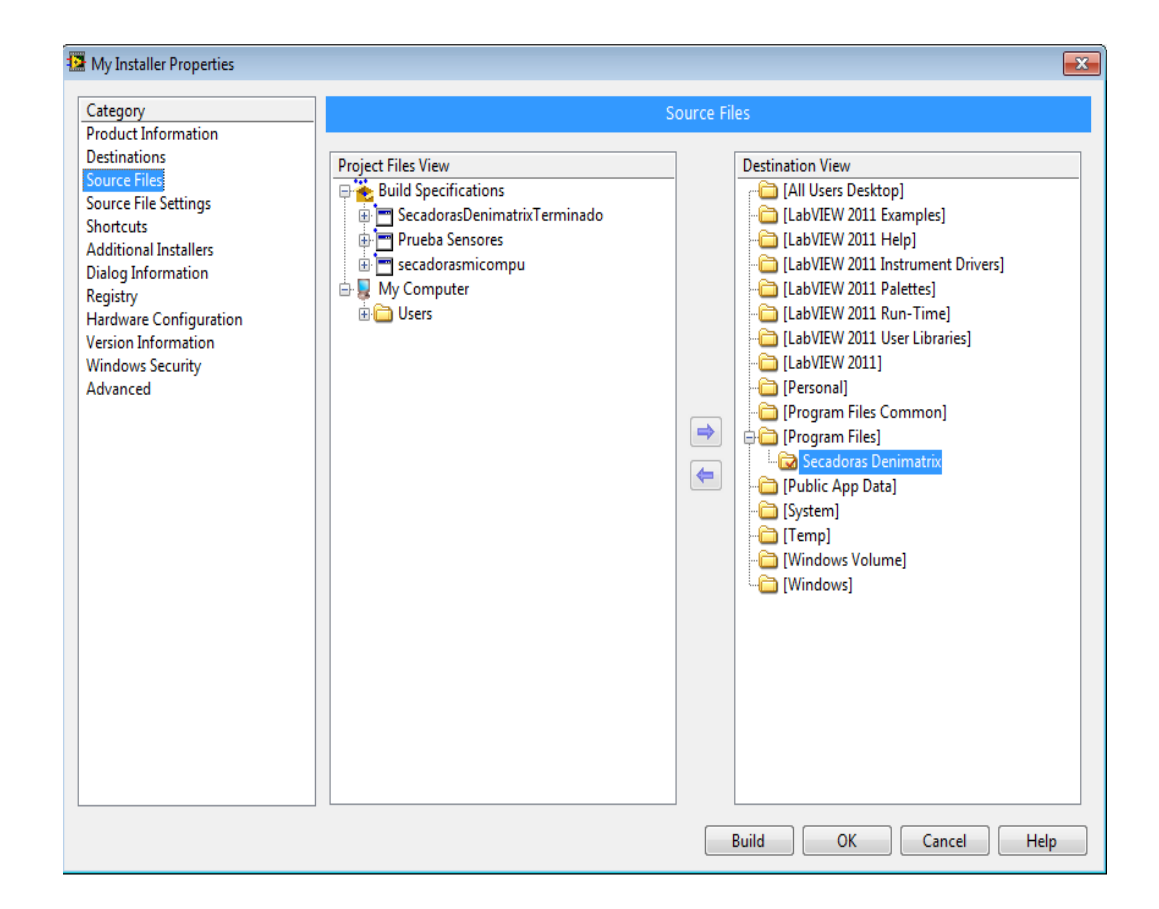

Fuente: elaboración propia, con software de programación Labview.

La figura 27 muestra la tercera y última opción del menú, necesaria para generar el ejecutable, del cual se tiene que seleccionar todos los archivos de Labview necesarios para que este reconozca el sistema operativo de la computadora en donde será instalada.

## Figura 36. **Tercera opción del menú**

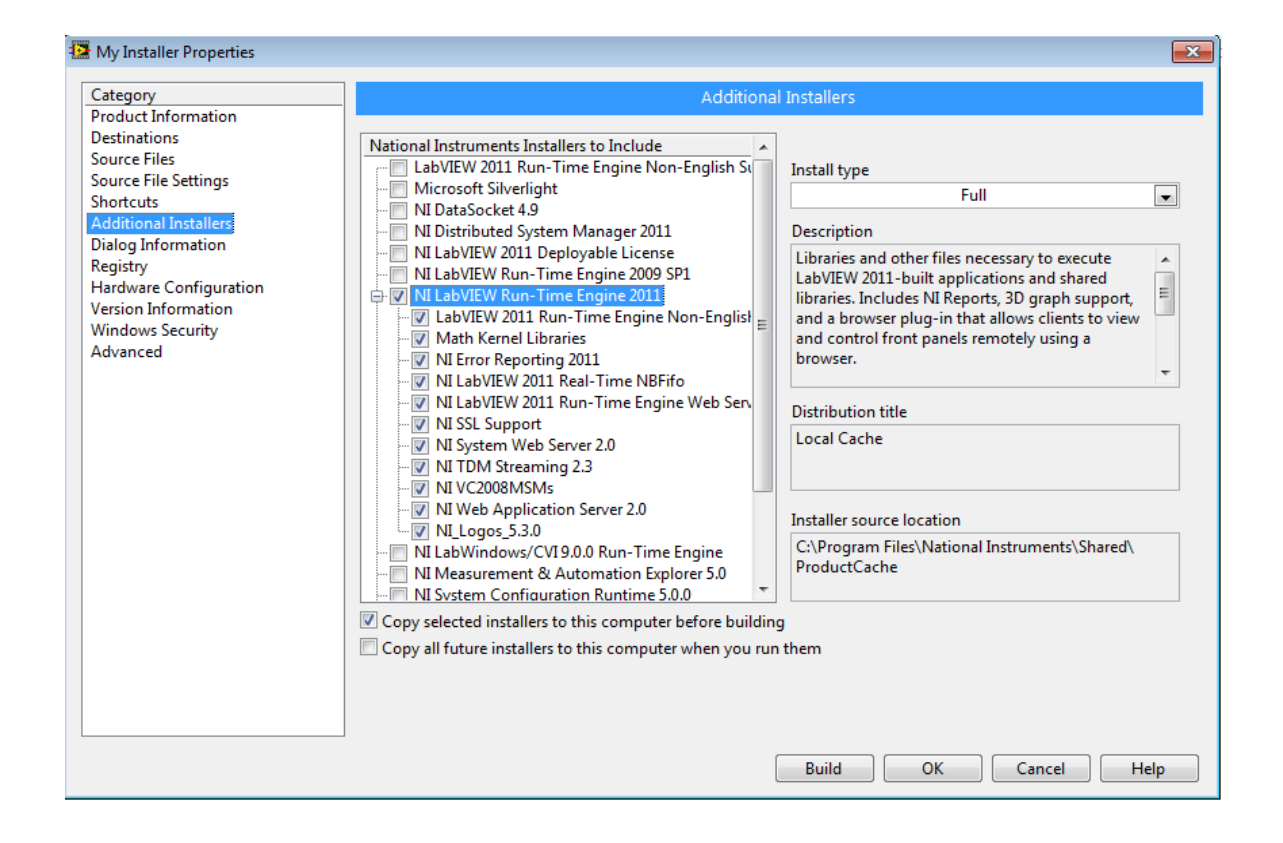

## **CONCLUSIONES**

- 1. Los antecedentes de funcionamiento de secado presentados, demostraban que el proceso tenía deficiencias en su utilización, lo cual generaba pérdidas monetarias.
- 2. La propuesta de implementación de un sistema de secado automatizado denota mejorías en los siguientes aspectos: ahorro de energía eléctrica, gas propano y reducción en el tiempo del proceso de cada secado.
- 3. La representación de la teoría del software y hardware utilizados muestra cómo la tecnología va avanzando durante el tiempo y cada vez es necesario la utilización de la misma para el mejoramiento de cualquier proceso.
- 4. El programa Labview es una herramienta interactiva y didáctica, fácil de utilizar, del cual se pueden realizar diversas aplicaciones, ya sea a un nivel industrial como al área educativa.
- 5. El sistema suele ser una inversión inicial alta, pero en el transcurso del tiempo esta inversión será recuperada mediante el ahorro de energía eléctrica y del gas propano.

## **RECOMENDACIONES**

- 1. Para obtener resultados puntuales de todo el proceso, es necesario que se generen varios reportes en cada secado de ropa que se realice.
- 2. Realizar un monitoreo periódico del proceso de secado, esto es para que los supervisores puedan realizar correctamente la tarea.
- 3. Utilizar la computadora de control exclusivamente para esta aplicación, ya que podría averiarse por virus o registros dañados que genera el uso de estas en diferentes aplicaciones.
- 4. Si la empresa desea generar más producción, antes de cualquier cambio se debe plantear cuántos equipos nuevos ingresarán al sistema, para poder analizar si es necesario adquirir un nuevo módulo de adquisición de datos que sea de mayor capacidad.
- 5. Tomar en cuenta que se puede agregar un sistema de correo electrónico para envío de reportes a cada departamento, lo que haría una comunicación más eficiente y se podrían obtener resultados aún más precisos.

## **BIBLIOGRAFÍA**

- 1. *Frecuencia de muestreo.* [en línea]. [http://es.wikipedia.org/wiki](http://es.wikipedia.org/wiki/Frecuencia_de_muestreo)  [/Frecuencia \\_de\\_muestreo.](http://es.wikipedia.org/wiki/Frecuencia_de_muestreo) [Consulta: 15 de junio de 2014].
- 2. HERRERA PÉREZ, Enrique. *Tecnologías y redes de transmisión de datos.* México: Limusa, 2003. 312 p. ISBN: 96863836.
- 3. LAJARA VIZCAINO, José Rafael. *LabVIEW: entorno gráfico de programación.* México: Alfaomega, 2007. 372 p. ISBN: 9701511336.
- 4. RODAS, Olguer. *Teoría básica de muestreo.* [en línea]. México: http://www.monografias.com/trabajos11/tebas/tebas.shtml. [Consulta: 15 de junio de 2013].
- 5. SEDRA, Adel S. *Circuitos micro electrónicos*. Ramírez Grycuk, Eduardo (trad.). 4a ed. México: Mexicana, 1998. 1355 p.
- 6. TOMASI, Wayne. *Sistemas de comunicaciones electrónicas.* 4a ed. México: Pearson Educación, 2003. 976 p. ISBN: 9702603161.

# **APÉNDICES**

## Apéndice 1. **Programa para calibrar sensores**

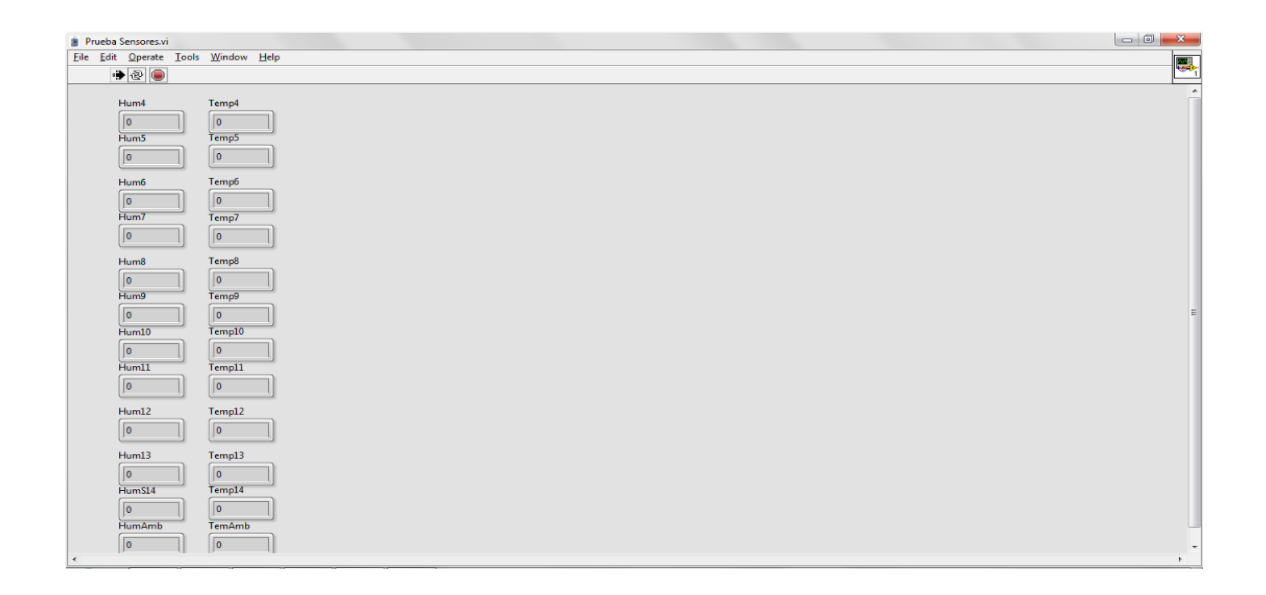

Fuente: elaboración propia.

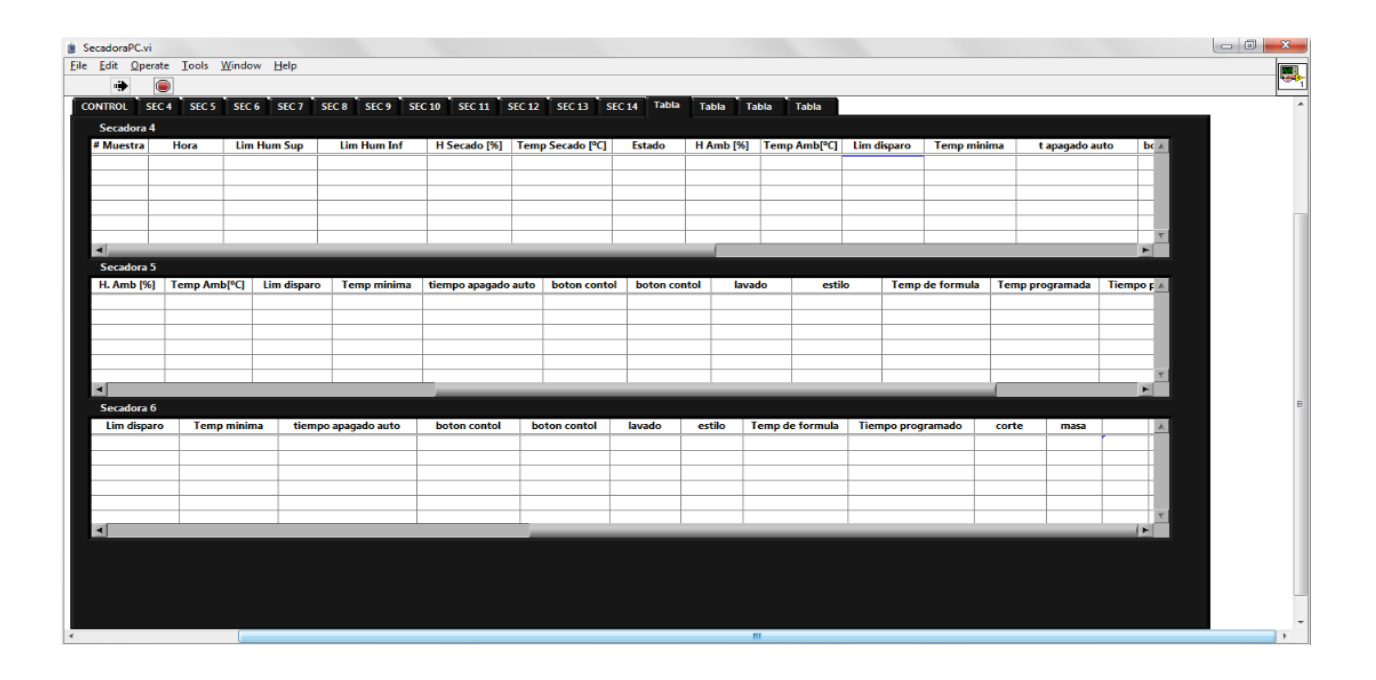

## Apéndice 2. **Tabla de reporte en tiempo real**

Fuente: elaboración propia.

## Apéndice 3. **Ingreso del tiempo de muestreo de la temperatura**

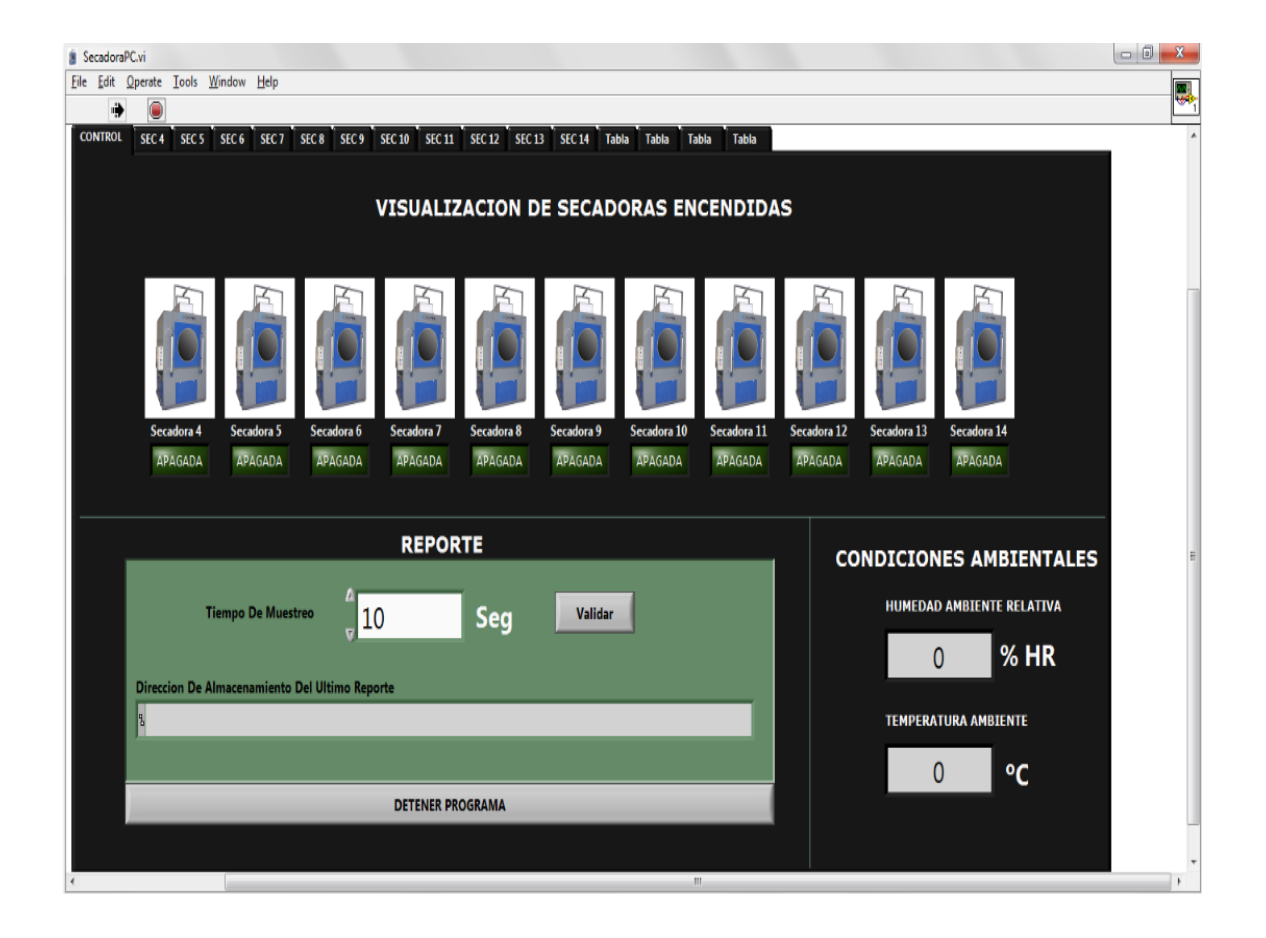

Fuente: elaboración propia.

## **ANEXO**

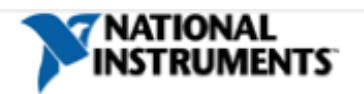

Ventas Guatemala 512-683-0100 orders@ni.com

### NI cRIO-9073

Controlador Integrado en Tiempo Real de 266 MHz y FPGA de 2M de Compuertas

- Sistema robusto f embebido de monitoreo f control
- Procesador industrial en tiempo real de 266 MHz para control, registro de datos y análisis
- · Chasis FPGA con compuertas de 2M / 8 ranuras, para temporización, control f procesamiento de E/S personalizados
- · Puerto Ethernet 10/100Base-T; puerto serial RS232 para conexión a periféricos
- Rango de temperatura de operación de -20 a 55 °C; una sola entrada de suministro de potencia de 19 a 30 VDC
- · Descuentos por volúmen disponibles

### Información General

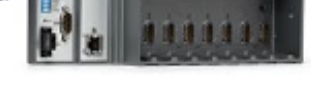

El sistema integrado cRIO-9073 de National Instruments combina un procesador en tiempo real y arregios de compuertas programables en campo (FPGAs) reconfigurables en el mismo chasis para aplicaciones embebidas de monitoreo y control de máquinas. Integra un procesador industrial en tiempo real de 266 MHz con un FPGA con compuertas de 2M, y tiene ocho ranuras para módulos de E/S de la Serie C de NI. Para aplicaciones robustas, ofrece un rango de temperatura de operación de -20 a 55 °C junto con un rango de entrada de suministro de potencia de 19 a 30 VDC. El cRIO-9073 tiene 64 MB de DRAM para operación embebida y 128 MB de memoria no volátil para registro de datos. Con el puerto de Ethernet de 10/100 Mb/s usted puede llevar a cabo comunicación programática en la red y Web integrada (HTTP) y servidores de archivos (FTP). Se ofrece un descuento OEM considerable.

### Especificaciones

Documentos con Especificaciones

- · Especificaciones
- · Hoja de Especificaciones

Resumen de Especificaciones

General Producto cRIO-9073 Formato Físico CompactRIO Tipo de Producto Controller (Computing Device) 780471-01 Número de Parte

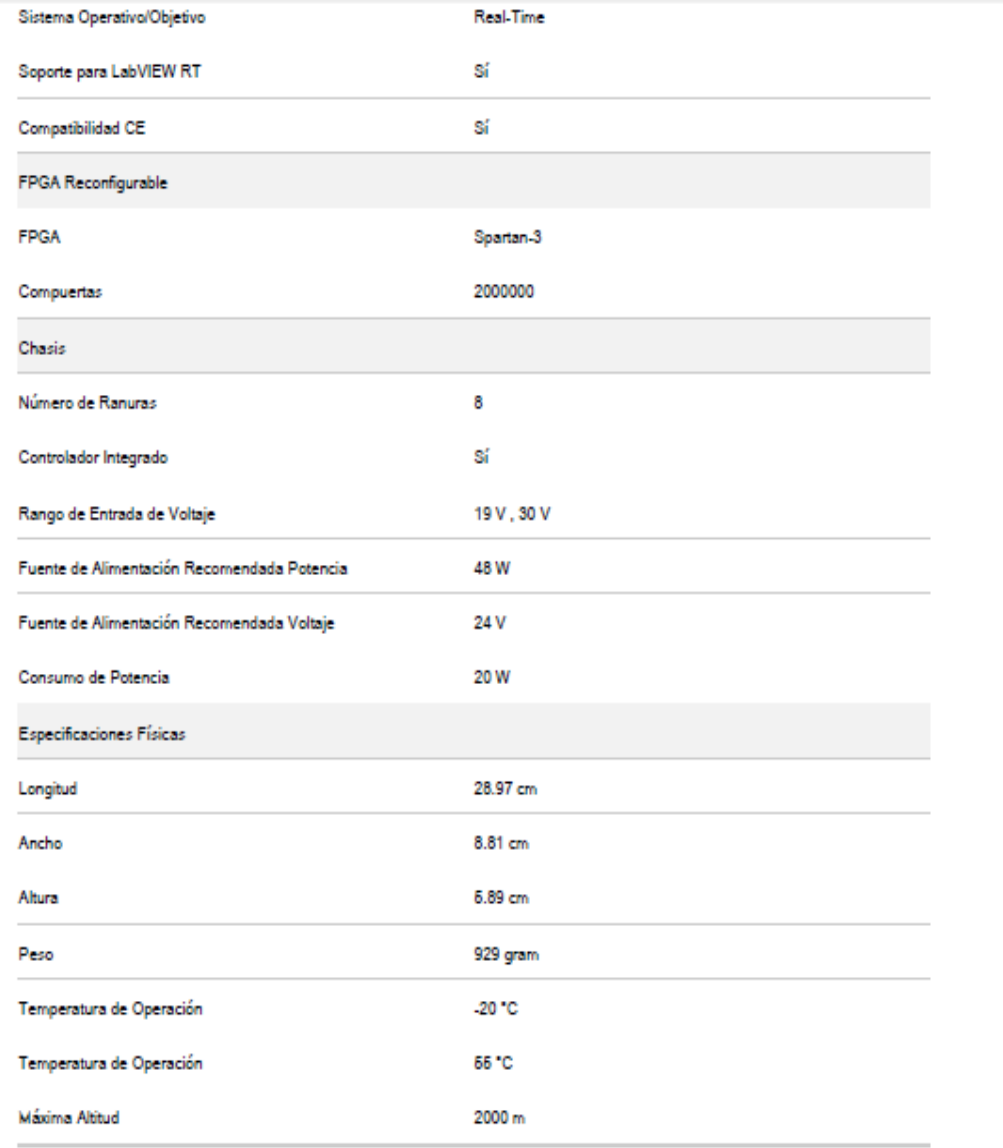

#### Precios

### $\mathbf{L}$

Estos precios no incluyen los impuestos y derechos de importación, los cuales deben ser pagados por separado por la empresa importadora (si aplica). Para obtener más información, por favor contáctenos a info.latam@ni.com

#### Paquetes NI cRIO-9073

Un sistema CompactRIO completo incluye todos los elementos mostrados en el siguiente diagrama. Para comprar un sistema CompactRIO sin Módulos de E/S o software (controlador y accesorios únicamente), selecciona la Opción 1. Para comprar un sistema CompactRIO completo (con módulos de E/S,

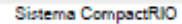

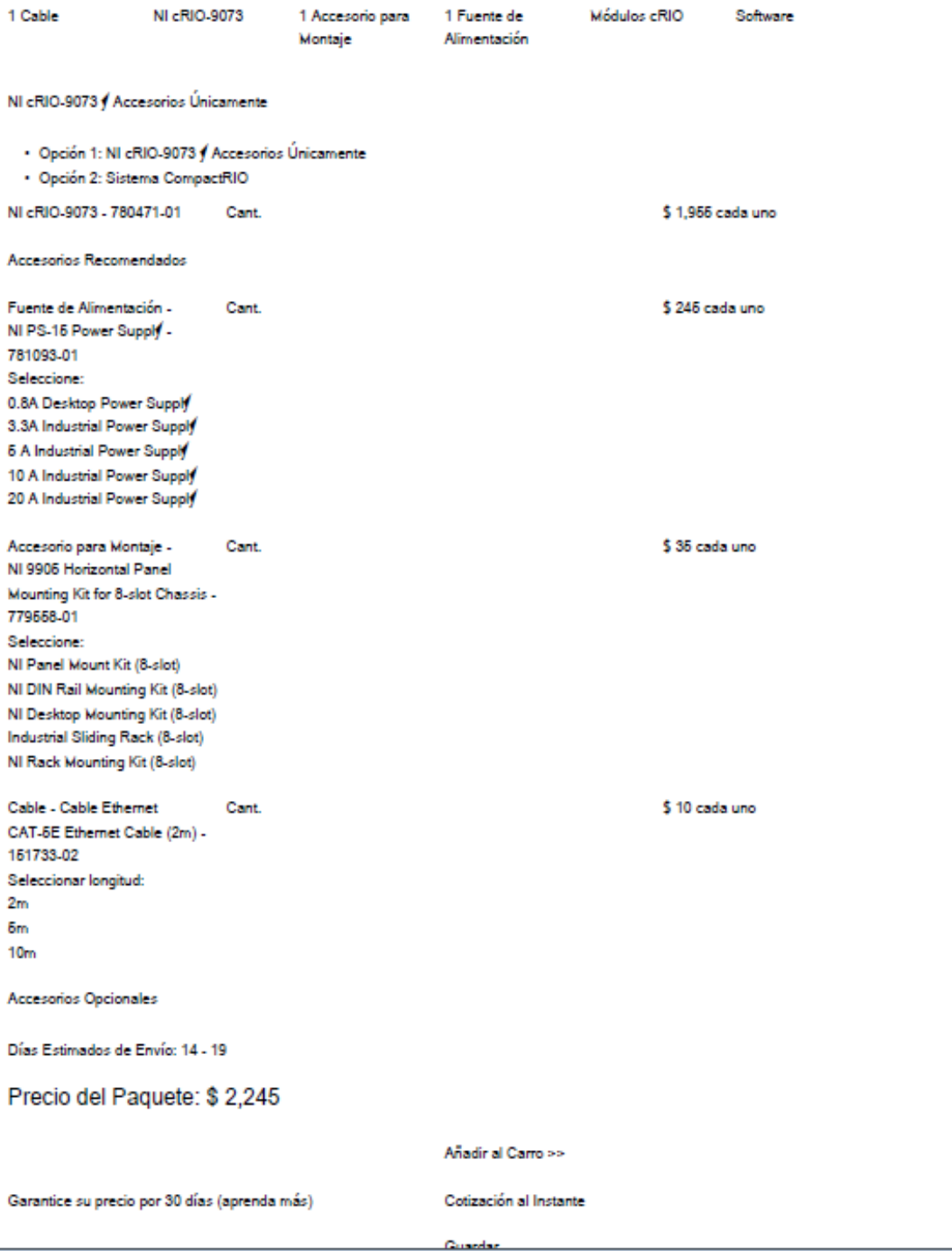

Escoja entre más de cien instrumentos especializados para crear un Sistema CompactRIO que cubre sus necesidades de medidas f que se puede escalar para aplicaciones futuras. Después, lo a¶udaremos a escoger el hardware ¶ software adecuados para completar su configuración.

Desarrolle su Sistema Completo de Control y/o Monitoreo basado en CompactRIO

Para una experiencia guiada para seleccionar el Controlador, E/S de Medida, Accesorios y Software apropiados, haga clic en el siguiente botón.

Configurar un Sistema CompactRIO Completo

#### **Recursos**

#### Información Adicional de Productos

- · Dibujos Dimensionales
- · Certificaciones de Productos

Información Relacionada

- · Soporte de software / compatibilidad para CompactRIO
- · Guía de Desarrolladores para CompactRIO

@ 2012 National Instruments Corporation. All rights reserved.

Fuente: http://sine.ni.com/nips/cds/print/p/lang/es/nid/205621.

Consulta: junio de 2014.